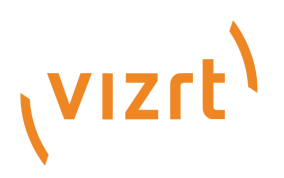

# Viz Engine Release Notes

Version 5.0

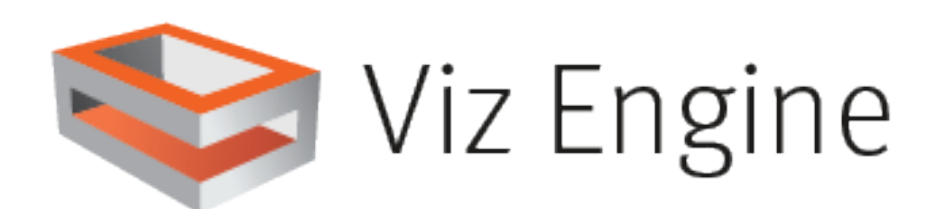

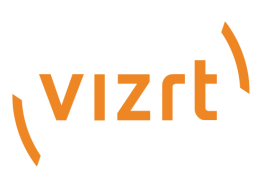

#### Copyright ©2023Vizrt.All rights reserved.

No part of this software, documentation or publication may be reproduced, transcribed, stored in a retrieval system, translated into any language, computer language, or transmitted in any form or by any means, electronically, mechanically, magnetically, optically, chemically, photocopied, manually, or otherwise, without prior written permission from Vizrt.

Vizrt specifically retains title to all Vizrt software. This software is supplied under a license agreement and may only be installed, used or copied in accordance to that agreement.

#### Disclaimer

Vizrt provides this publication "as is" without warranty of any kind, either expressed or implied. his publication may contain technical inaccuracies or typographical errors. While every precaution has been taken in the preparation of this document to ensure that it contains accurate and up-to-date information, the publisher and author assume no responsibility for errors or omissions. Nor is any liability assumed for damages resulting from the use of the information contained in this document. Vizrt's policy is one of continual development, so the content of this document is periodically subject to be modified without notice. These changes will be incorporated in new editions of the publication. Vizrt may make improvements and/or changes in the product(s) and/or the program(s) described in this publication at any time. Vizrt may have patents or pending patent applications covering subject matters in this document. The furnishing of this document does not give you any license to these patents.

#### Antivirus

Vizrt does not recommend or test antivirus systems in combination with Vizrt products, as the use of such systems can potentially lead to performance losses. The decision for the use of antivirus software and thus the risk of impairments of the system is solely at the customer's own risk.

There are general best-practice solutions, these include setting the antivirus software to not scan the systems during operating hours and that the Vizrt components, as well as drives on which clips and data are stored, are excluded from their scans (as previously stated, these measures cannot be guaranteed).

#### Technical Support

For technical support and the latest news of upgrades, documentation, and related products, visit the Vizrt web site at [www.vizrt.com.](http://www.vizrt.com)

#### Created on

2023/06/19

# Contents

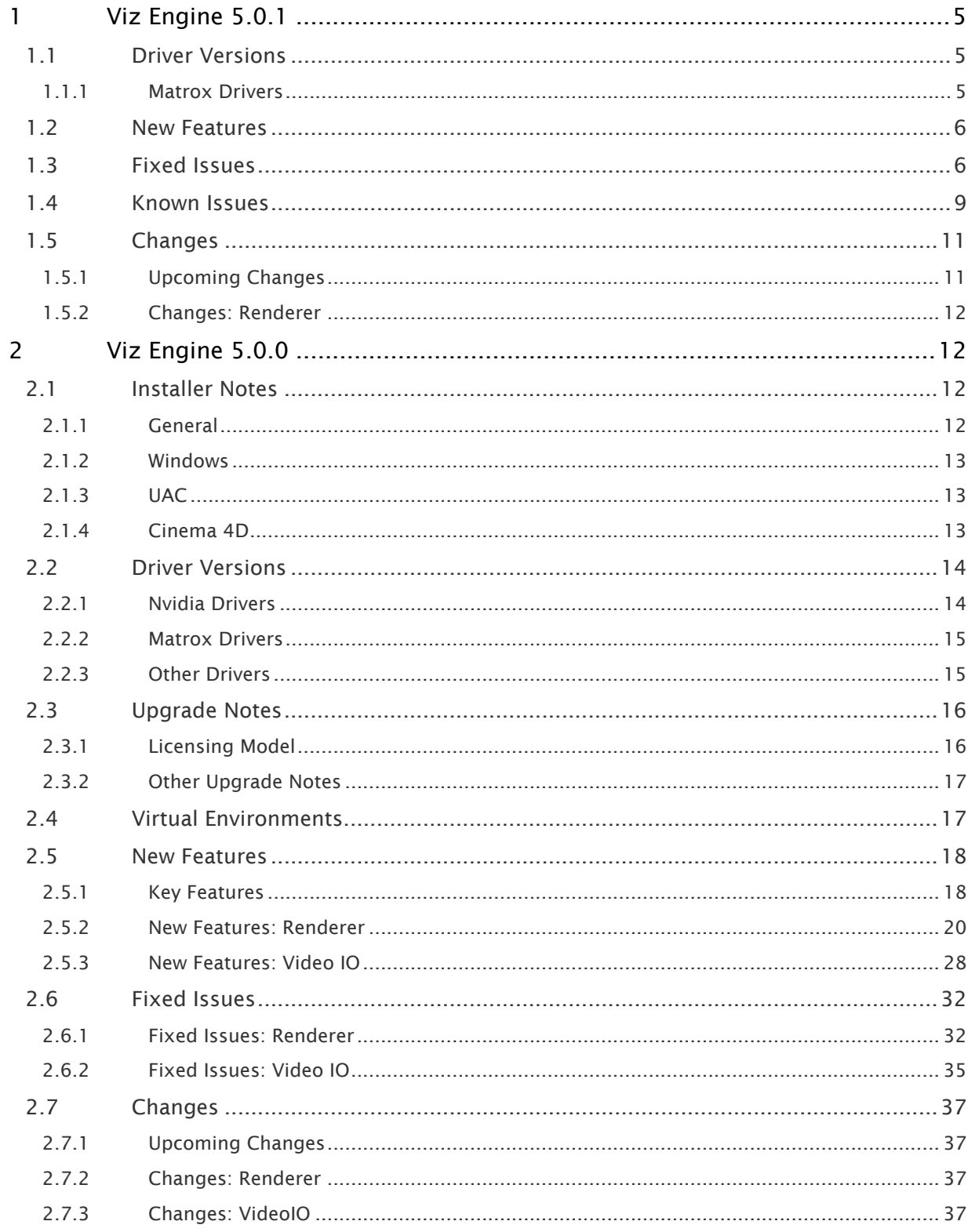

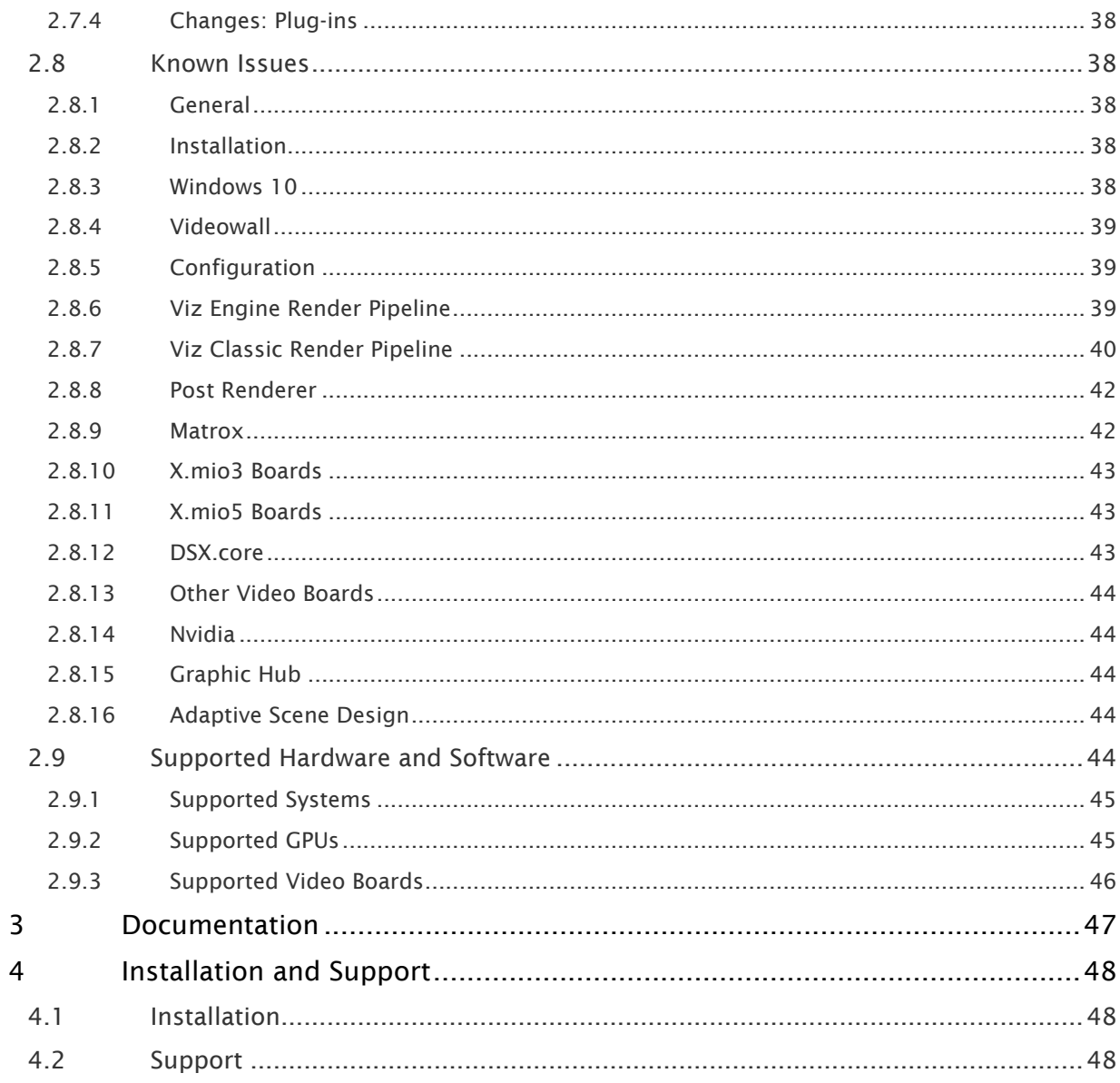

# <span id="page-4-0"></span>1 Viz Engine 5.0.1

#### Release Date: 2022-12-19

These are the release notes for Viz Engine version 5.0.1. This document describes the user-visible changes that have been made to the software since release 5.0.0.

Note: Viz Artist maintains its release notes in a separate document starting from version 3.12.0.  $\mathbf{A}$ 

### <span id="page-4-1"></span>1.1 Driver Versions

These are the recommended driver versions for various hardware components:

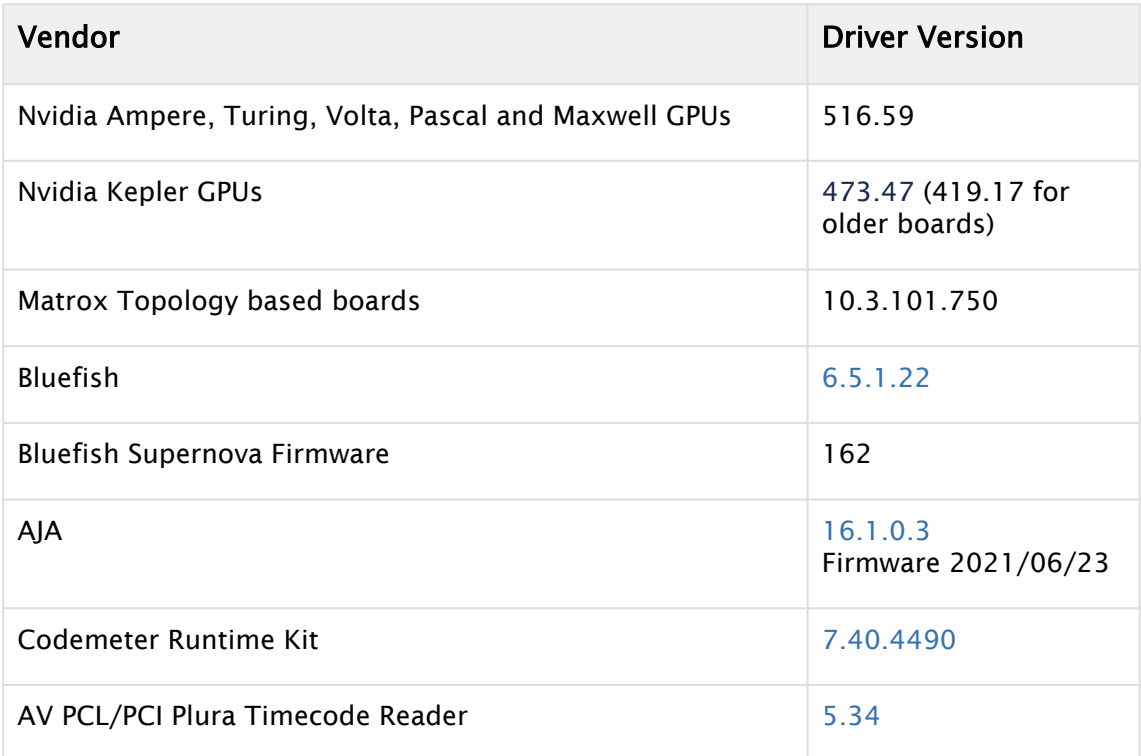

#### <span id="page-4-2"></span>1.1.1 Matrox Drivers

- For Matrox video cards, driver version 10.3.101.750 is required. This version is mandatory. Pre-Release versions are not supported.
- Uninstall previous versions of Matrox DSXUtils prior to installing this driver.
- *Use DSX-TopologyUtils.exe* for driver setup.
- Install drivers only from a local drive.
- Reboot between uninstall and install of drivers, and another time after the installation has finished.

• The VfW codecs are included in this driver, so uninstall previous versions of the Matrox VfW codecs and do not install any Matrox VfW codecs over the regular driver installation.

### <span id="page-5-0"></span>1.2 New Features

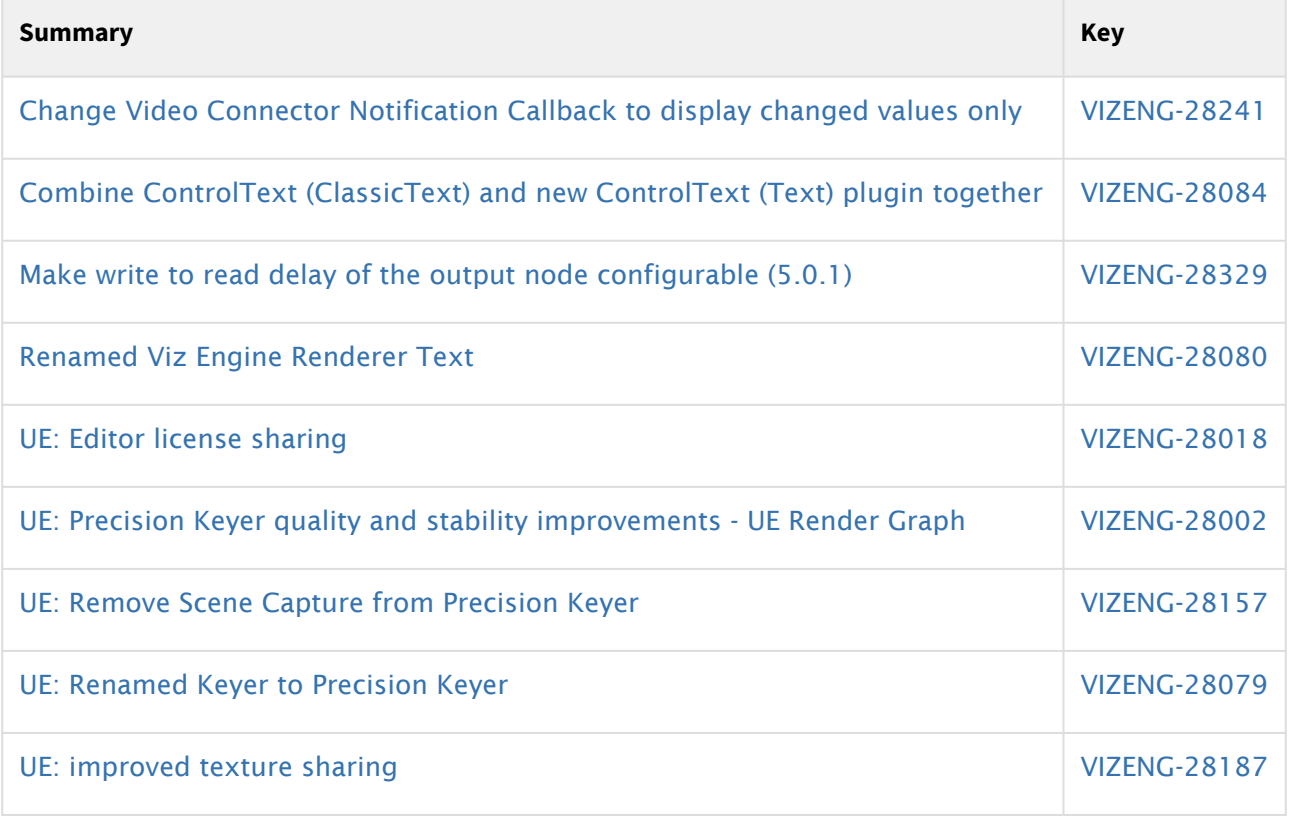

[9 issues](https://jira.vizrt.com/secure/IssueNavigator.jspa?reset=true&jqlQuery=project+%3D+VIZENG+AND+issuetype+in+%28%22New+Feature%22%2C+Improvement%29+AND+fixVersion+in+%28%22VizEngine-5.0.1%22%29+And+status+in+%28Closed%2C+Resolved%29+and+resolution+Not+in+%28%22Won%27t+Do%22%2C+%22Won%27t+Fix%22%2C+%22Cannot+Reproduce%22%2CDuplicate%29+And+%22Release+Notes+Status%22++in+%28Needed%2Cdone%29++ORDER+By+Summary+&src=confmacro)

## <span id="page-5-1"></span>1.3 Fixed Issues

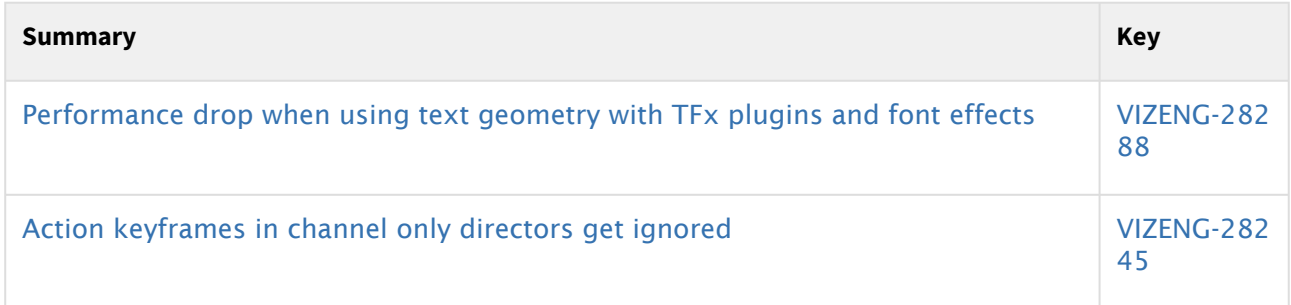

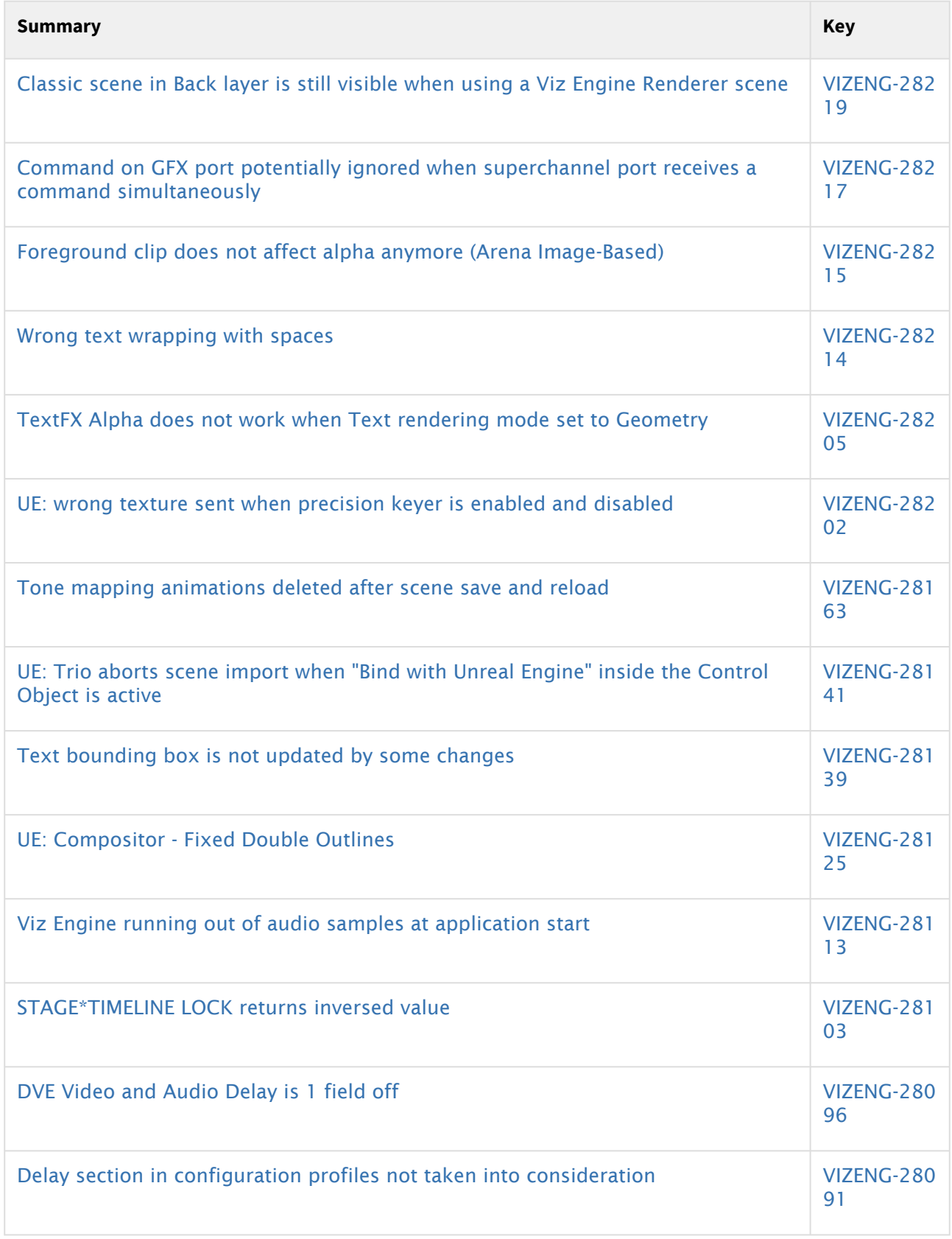

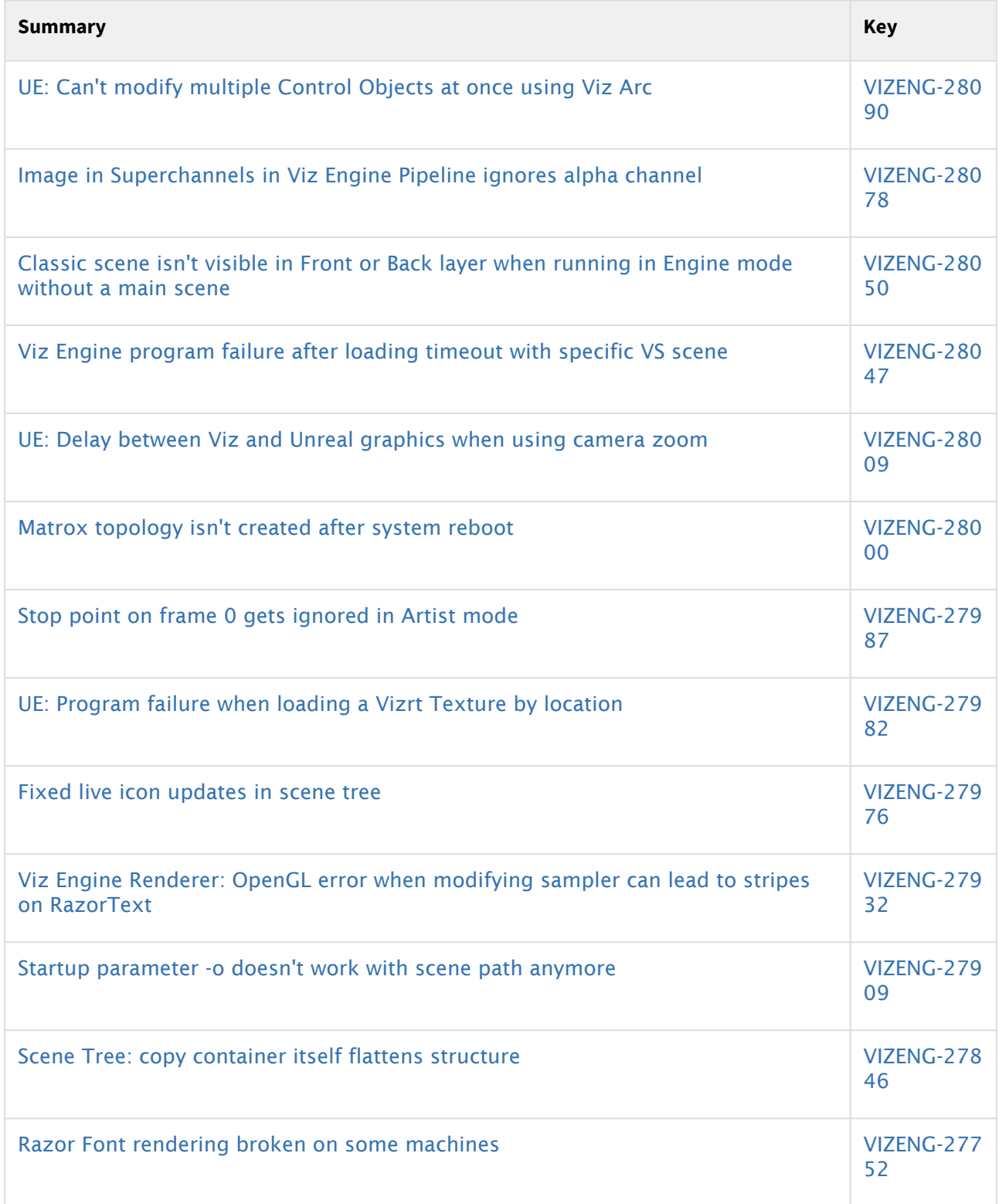

## <span id="page-8-0"></span>1.4 Known Issues

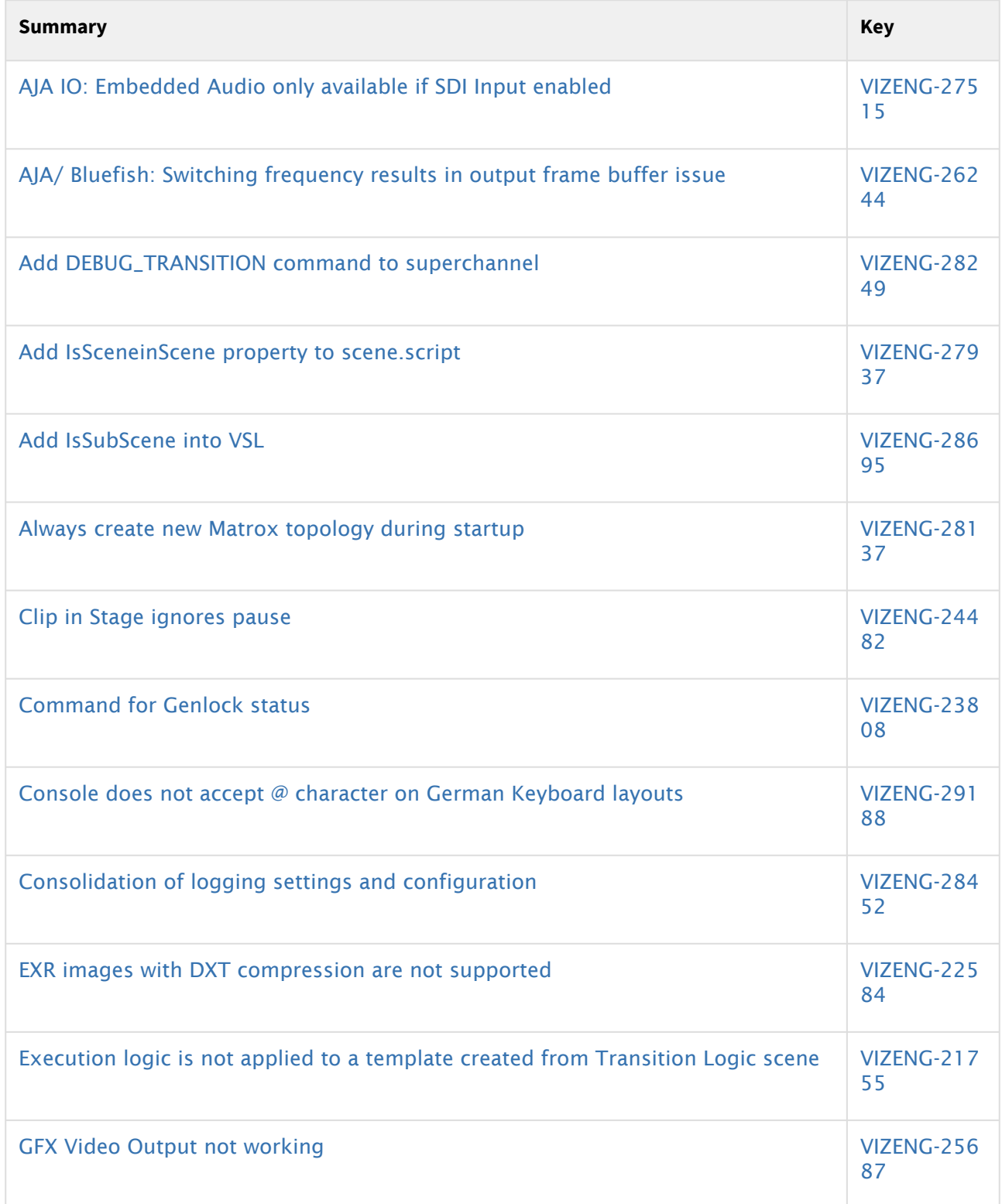

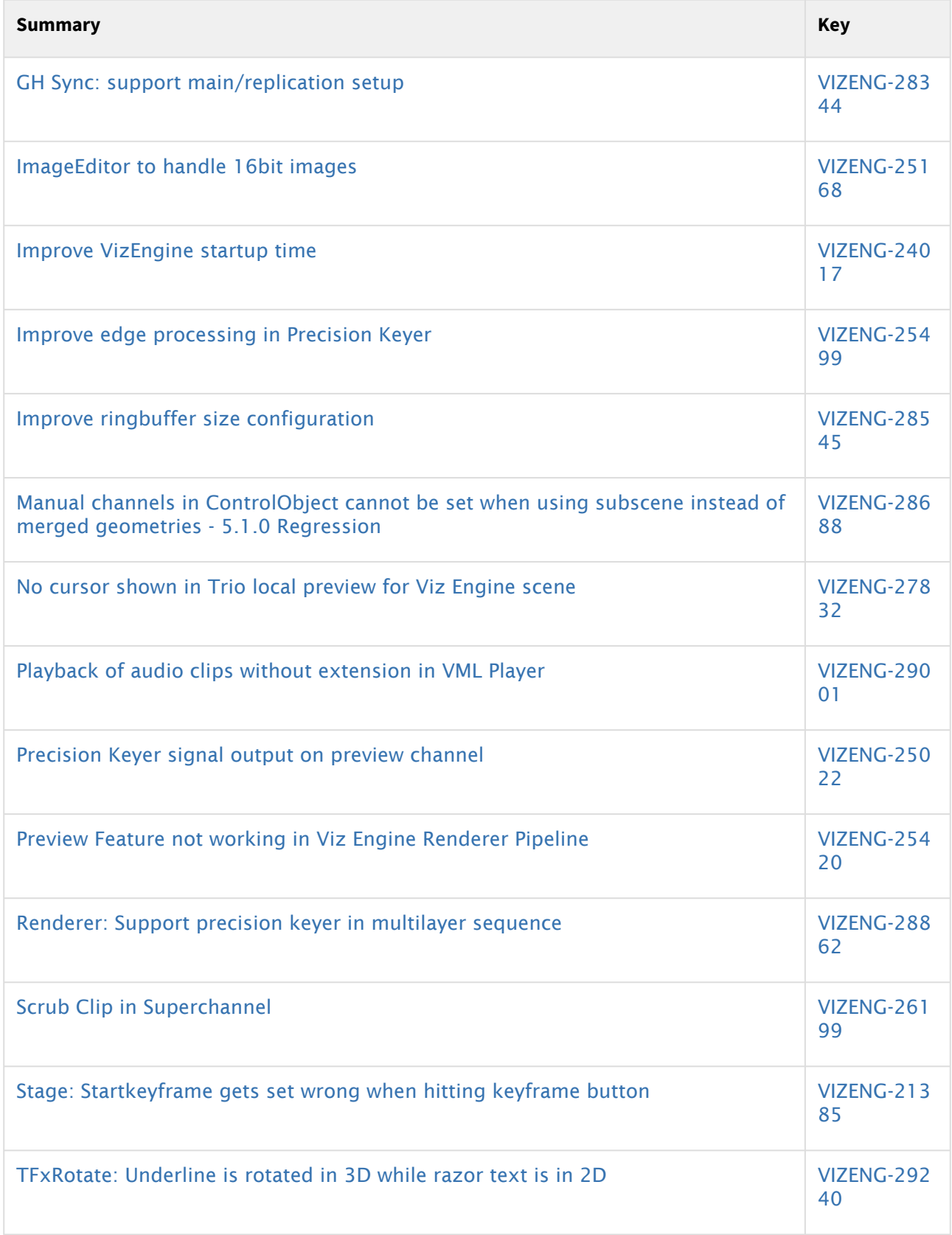

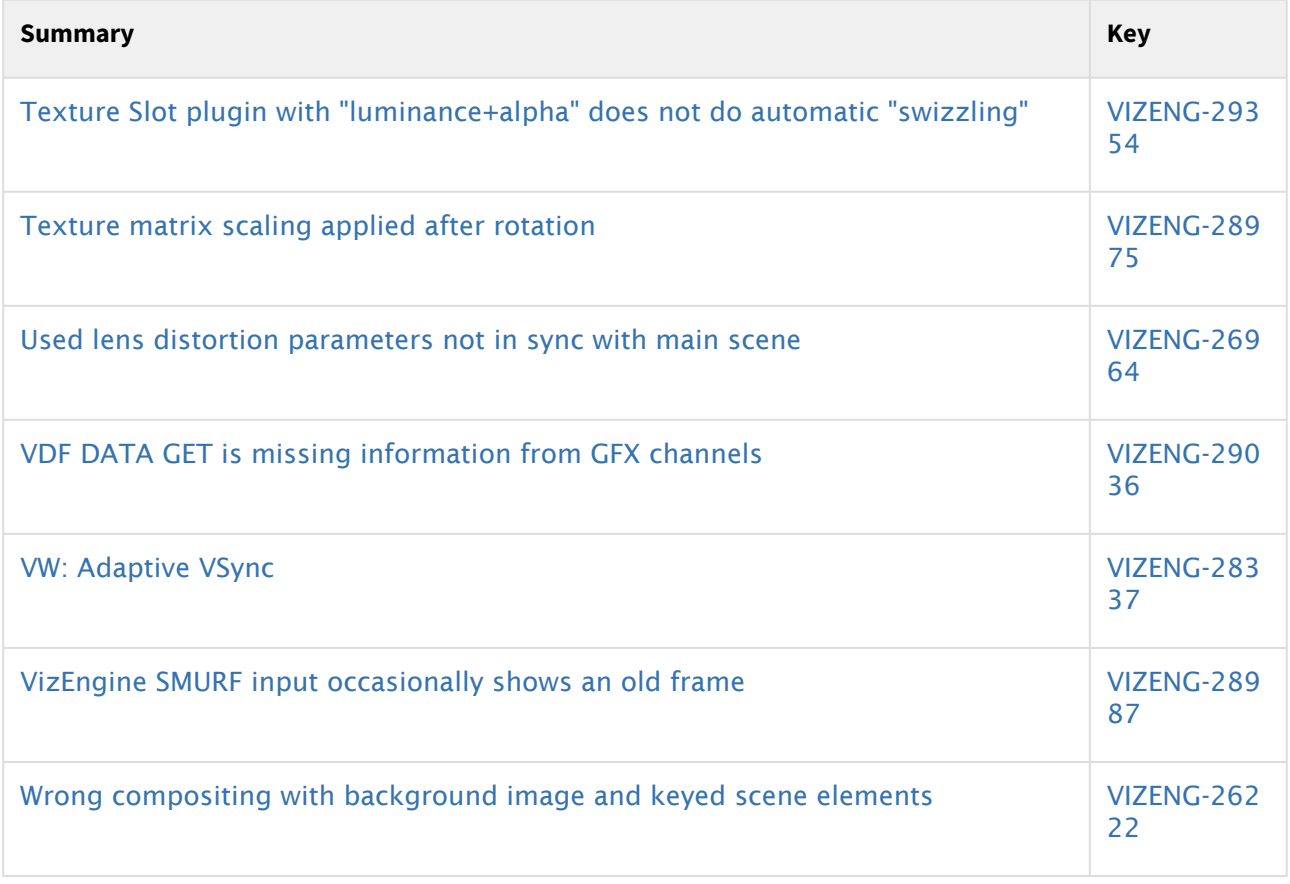

- Subchannel in Superchannels do not change their priority for transition animations. This can affect switcher scenes.
- **Important:** On x.mio5 systems in 1080i with active Fast Texture mode the following flag needs to be set: Matrox0.VideoOut1.NodeFrameDelay = 1 . This flag is only visible once the verbose mode has been set in the configuration file. This increases the delay by one frame (four frames instead of three frames).
- A Note: Large scenes could have a slightly increased load time in this version to avoid possible failover issues.

### <span id="page-10-1"></span><span id="page-10-0"></span>1.5 Changes

#### 1.5.1 Upcoming Changes

• Nvidia Kepler GPUs will be deprecated (Nvidia isn't supporting Kepler boards in newer driver versions anymore).

• Bluefish Supernova boards will be deprecated in Viz Engine 5.1.

### <span id="page-11-0"></span>1.5.2 Changes: Renderer

- Texture Slot plug-in only allows access to emissive and base color due limited shader size on some GPUs.
- Text wrapping behavior changed to prevent spaces at the beginning of new lines for both horizontal and vertical text direction. This could cause a noticeable difference in the text layout depending on the used text and text box size.

### <span id="page-11-1"></span>2 Viz Engine 5.0.0

#### Release Date: 2022-09-27

These are the release notes for Viz Engine version 5.0.0. This document describes the user-visible changes that have been made to the software since release 4.4.1.

A Note: Viz Artist maintains its release notes in a separate document starting from version 3.12.0.

### <span id="page-11-3"></span><span id="page-11-2"></span>2.1 Installer Notes

#### 2.1.1 General

The Software ships with a bundle installer containing all necessary components. It is recommended to use the bundle installer when setup needs to be done manually.

- The Setup application (both MSI and Bundle installer) must be run in Administrator mode.
- Visual C++ Redistributable files are no longer part of the *.msi* setup file. These files are now installed with the bundle setup application (VIZENG-13210, VIZENG-12629, VIZENG-12701).
- The bundle setup application installs or upgrades Viz Artist together with its required Visual C++ Redistributable files (VIZENG-12936, VIZENG-13804).
- All files contained in the bundle setup application can be extracted using the /dump command line option. This creates a sub-folder where the files are extracted (VIZENG-13020).
- Multiple installations of Viz Engine are not supported.
- The installer automatically upgrades (replaces) any existing Viz Artist/Viz Engine 3.x installation. However, downgrading is currently not supported (VIZENG-7098).
- If Adobe After Effects is installed after Viz Engine, then the Viz installer needs to be executed again to install the AE plug-in (VIZENG-7876).
- The user account must have *SeCreateGlobalPrivilege* (SE\_CREATE\_GLOBAL\_NAME) enabled.
- The configuration profiles shipped with Viz Engine guarantee a correct Audio/Video delay to have a proper lip-sync setup or a correct video wall installation. A manual configuration (for example, number of inputs, clips, etc.) is still necessary after applying these profiles (VIZENG-18861).
- To use Global Illumination in Viz Artist/Viz Engine, at least Direct X version 9 is required. An installer can be found here: [https://www.microsoft.com/en-us/download/details.aspx?](https://www.microsoft.com/en-us/download/details.aspx?id=8109) id=8109 (VIZENG-19983).
- The Basic, Viz DataPool, Viz PixelFX, Viz Maps, Viz Extension and Viz Socialize plug-ins are released together with Viz Engine starting with version 4.0.0 and are included in the bundle installer. The basic plug-ins are installed by default.

### <span id="page-12-0"></span>2.1.2 Windows

- This software has been tested to run on Windows 10 (LTSC 1809), Windows 11 and Server 2019 and Server 2022.
- Windows transparency effects should be turned off (former known as Aero). In Windows 10 set Show transparency in Windows to Off in Settings > Display and Transparency effects to Off in Settings > Personalization > Colors > More options.
- Power management and hibernation-mode must be turned off under Windows. You can execute powercfg -h off to remove *hiberfil.sys* from the hard disk.
- It is recommended to install the latest Windows Security Updates and Patches, except Nvidia updates.
- Installations on Windows 10 are only supported on their respective supported hardware (see [Supported Systems](#page-44-2)).
- Dot.NET framework 4.5 or higher is required (VIZENG-6036).
- The minimum Windows Installer version is now 5.0.0 (VIZENG-10146).

To run Viz Engine without Administrator privileges you need to grant the following permissions:

- *SeIncreaseBasePriorityPrivilege*
- *SeCreateGlobalPrivilege*
- *SeCreatePagefilePrivilege*
- *SeIncreaseWorkingSetPrivilege*

#### <span id="page-12-1"></span>2.1.3 UAC

- Viz Engine is UAC aware. Configuration-files, profiles, log-files and additional files are stored in *%VIZ\_PROGRAMDATA%*, which defaults to *%ProgramData%\Vizrt\VizEngine*. Temporary data is stored in *%VIZ\_TEMPDATA%* which defaults to *%TMP%\Vizrt\VizEngine*. The default value can be changed in the command line of *viz.exe*.
- Existing Lens files are copied from *%ProgramFiles%* install folder to the new UAC aware *%ProgramData%* folder during installation (VIZENG-8757).
- Existing Viz configuration files are copied from *%ProgramFiles%* install folder to the new UAC aware *%ProgramData%* folder during installation (VIZENG-7472).

#### <span id="page-12-2"></span>2.1.4 Cinema 4D

• Cinema 4D LiveLink Installation: The installer searches the following location first: *%ProgramFiles%\MAXON\CINEMA 4D R16\plugins* (VIZENG-7965).

- Cinema 4D LiveLink package can be installed any time later by using Viz Artist Installer in Repair mode. Its installation folder is not selectable anymore (VIZENG-8996).
- Cinema 4D R23 or newer: LiveLink plugin is available at *%ProgramFiles% \Vizrt\VizEngine\CINEMA 4D LiveLink\R23* (VIZENG-25344).

### <span id="page-13-0"></span>2.2 Driver Versions

These are the recommended driver versions for various hardware components:

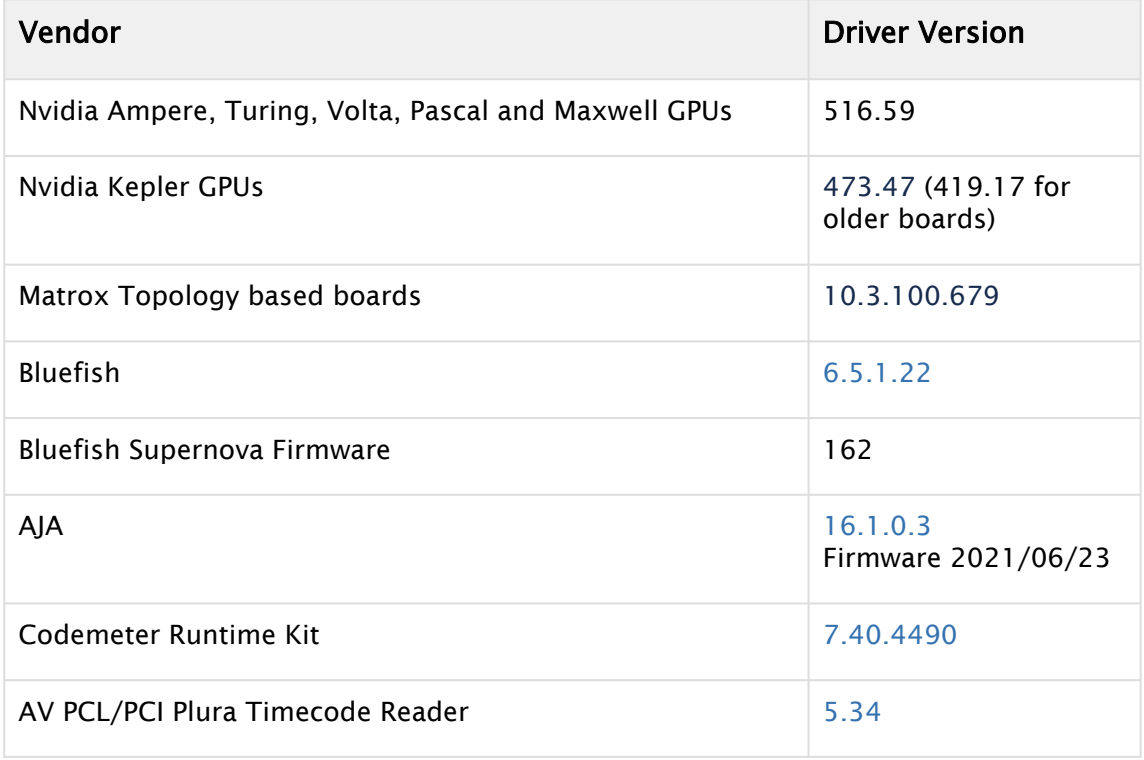

#### <span id="page-13-1"></span>2.2.1 Nvidia Drivers

Information: Please refer to [https://nvidia.custhelp.com/app/answers/detail/a\\_id/4777/~/](https://nvidia.custhelp.com/app/answers/detail/a_id/4777/~/nvidia-dch/standard-display-drivers-for-windows-10-faq) nvidia-dch/standard-display-drivers-for-windows-10-faq for information about the DCH and Standard driver versions and how to install a missing Nvidia control panel.

Nvidia driver 516.59 is recommended for Quadro GPUs with Ampere, Turing, Volta, Pascal or Maxwell Technology cards. Kepler GPUs are still supported with driver version 473.47. Boards that do not support this version of the driver, should use rev. 419.17.

Important: Due to necessary upgrades in the driver, GPUDirect is no longer supported with the older drivers 473.47 and 419.17 when used together with a Matrox video board.  $\ddot{\bullet}$ 

#### **1** Information: Some GPUs (like M6000) disable GPUDirect support if the wrong Nvidia driver is used!

Nvidia driver configuration (Manage 3D settings):

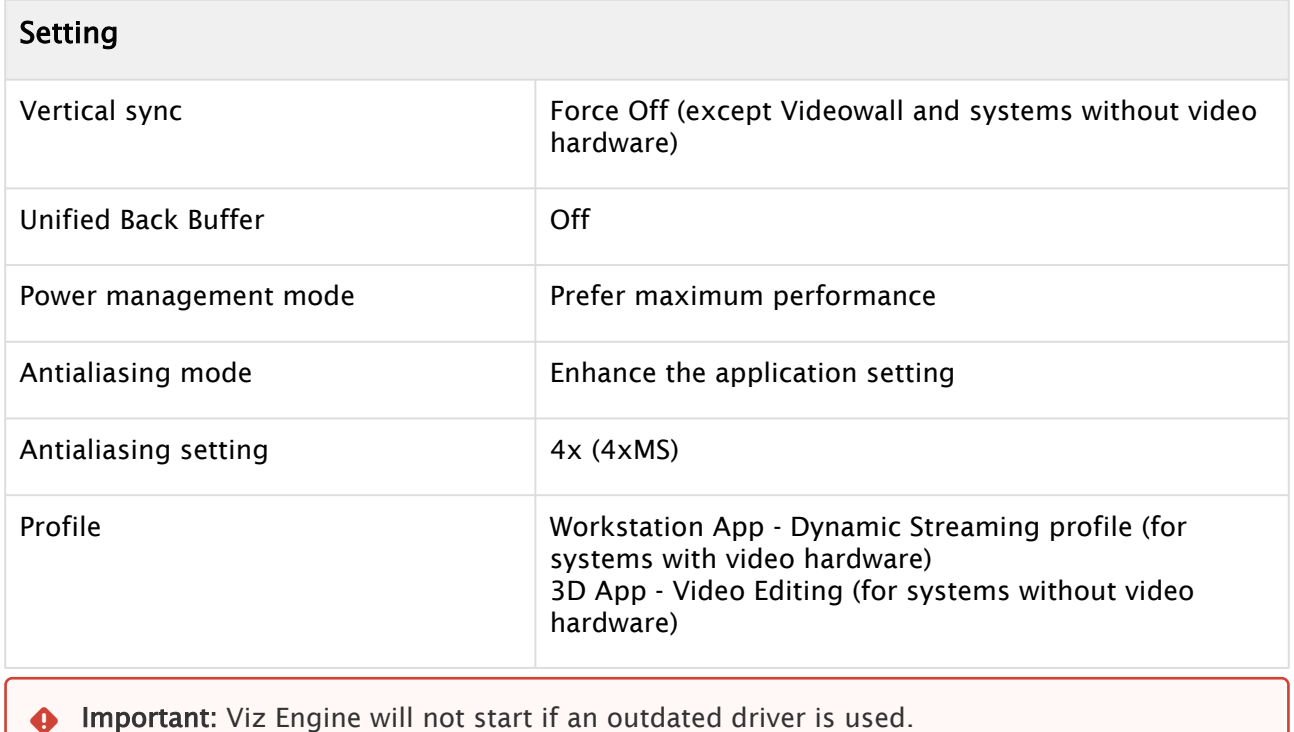

#### <span id="page-14-0"></span>2.2.2 Matrox Drivers

- For Matrox video cards, driver version 10.3.100.679 is required. This version is mandatory. Pre-Release versions are not supported.
- Matrox drivers with *\_EV.exe* extension are suitable for Windows 10/Server 2016 systems with secure boot.
- Uninstall previous versions of Matrox DSXUtils prior to installing this driver.
- Either *DSX-TopologyUtils.exe* or *DSX-TopologyUtils\_EV.exe* must be used.
- Install drivers only from a local drive.
- Reboot between uninstall and install of drivers, and another time after the installation has finished.
- The VfW codecs are included in this driver, so uninstall previous versions of the Matrox VfW codecs and do not install any Matrox VfW codecs over the regular driver installation.

#### <span id="page-14-1"></span>2.2.3 Other Drivers

- The latest firmware for Supernova and Supernova S+ is 162.
- The latest firmware for Neutron is 1i2o 35, there is no longer 1in1out firmware.
- The recommended firmware for AJA IO4K+ devices is 2021/06/23.

• The recommended driver version for Plura AV timecode reader cards is 5.34.

Please refer to the [Viz Engine Administrator Guide](http://docs.vizrt.com/viz-engine) for which drivers and driver settings to use.

Given that a supported Matrox device is installed, the following codecs are supported for postrendering with MatroxFileWriter and the ClipOut channels:

- RLE (animation), playback only
- H.264
- Apple ProRes
- HDV
- XDCam
- DVCPro
- DNxHD (4849)
- XAVC (UHD requires M264 board)
- The clog command now includes all child processes. Upon abnormal end, all child processes are terminated before a restart is attempted (VIZENG-11361).

### <span id="page-15-0"></span>2.3 Upgrade Notes

- The configuration file for Viz Engine has a new naming scheme starting with version 4.0, and can be found at *%ProgramData%\Vizrt\VizEngine\VizEngine-{instance}.cfg.*
- Existing Viz 3 configuration files, Genlock and IP configuration settings are migrated automatically by Viz Engine.
- Viz Engine version 4.x and later no longer support Viz IO.
- The old Shared Memory output is not supported on the Viz Engine Pipeline.
- Scenes using the BrowserCEF plug-in automatically migrate to use the new Browser plug-in.
- For scenes utilizing the new Precision Keyer (Virtual Sets) it is recommended to use the new Video IO mode V4 pipeline. Talent Reflection, Holdout Matte and Precision-keyed assets within the scene tree do not work properly when using the v3\_io.

**1** Information: Viz Engine is not forward compatible. Opening scenes created in this version of Viz Engine might drop warnings when opening in previous versions.

#### <span id="page-15-1"></span>2.3.1 Licensing Model

- The CodeMeter Runtime (installed with the bundle installer) is required to use the WIBU license system. Details can be found in the manual in section "WIBU-based Licensing System". Please refer to the [documentation](http://documentation.vizrt.com/vizrt-licensing) on how to apply a license container.
- Cloud-based installations require a license server, standalone cloud installations are not supported.

### <span id="page-16-0"></span>2.3.2 Other Upgrade Notes

- X.open dongles are no longer supported as of missing USB driver support for Windows 10.
- Viz Engine is not forward compatible! A scene saved with this version might look different if you open it in a previous version. This affects scenes containing more than four streaming channels.
- Viz Engine does not support half-height rendering anymore.
- Lens distortion uses a slightly different norm since revision 54263. If you need older lens files, please use  $use\_lens\_compatibility\_mode = 1$  in the config file.
- Viz Artist is now being started by the Viz Engine process and not by command file anymore. If you start *viz.exe* and *VizGui.exe* independently, the Restart Current option fails.

A 64-bit version of each codec must be installed to work with Softclip64. Most codecs come with an installation manual on how to correctly install them.

Softclip64 has been tested to work with the following 64-bit codecs:

- HuvYuff Version 2.1.1
- Lagarith Version 1.3.27
- Newtek SpeedHQ

### <span id="page-16-1"></span>2.4 Virtual Environments

The following GPUs are currently supported (Kepler are only supported in Classic Render Pipeline): The listed driver version is the one the system has been tested with. The following GPUs are supported in virtualized environments:

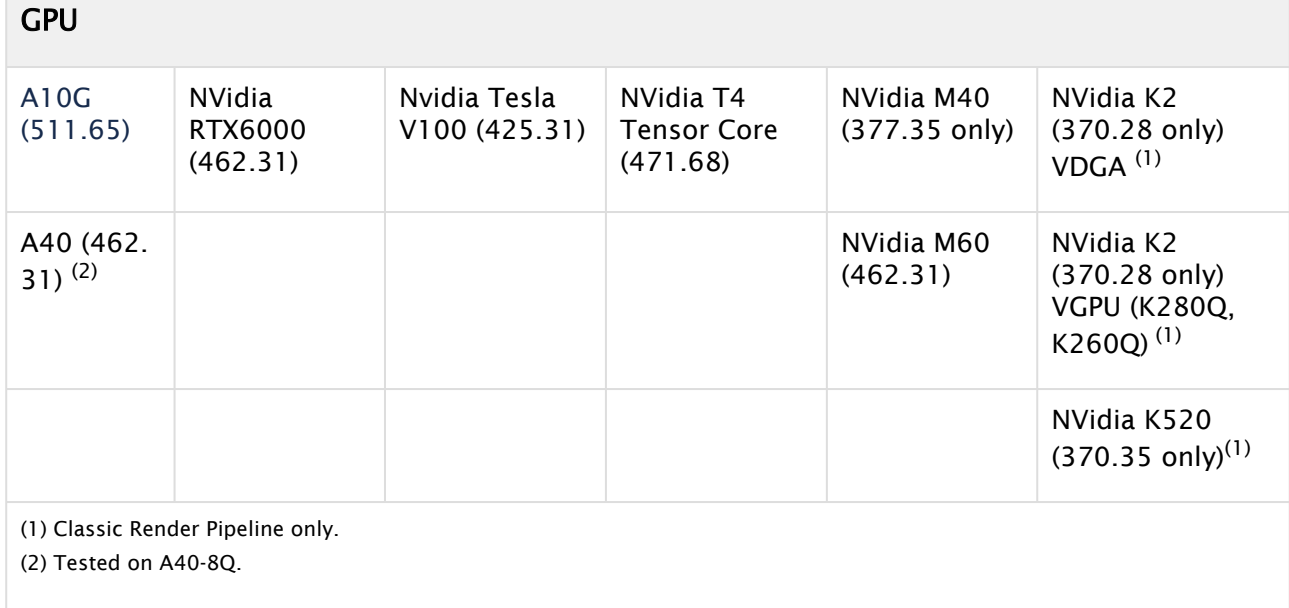

Viz Engine has been tested to run in the following virtual environments:

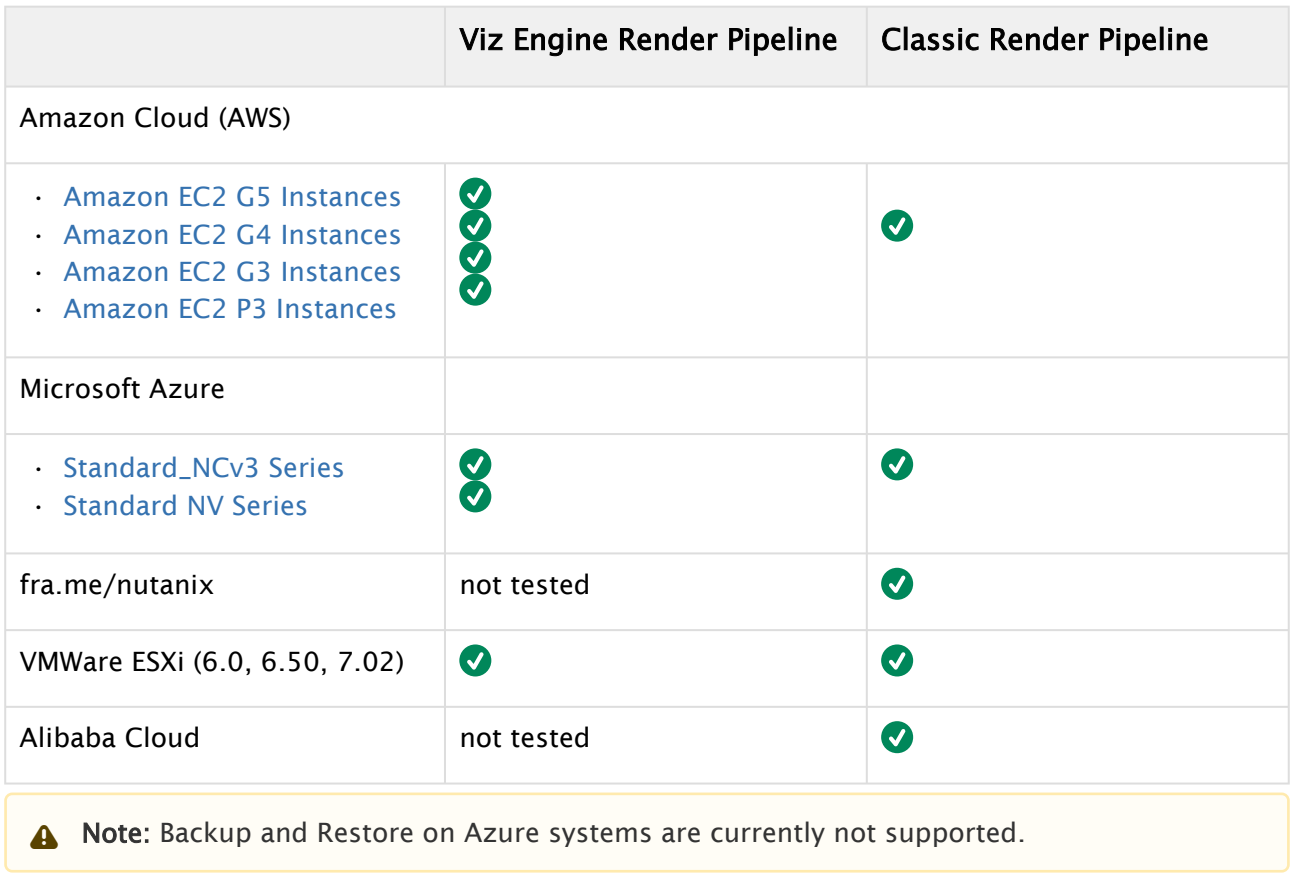

# <span id="page-17-0"></span>2.5 New Features

### <span id="page-17-1"></span>2.5.1 Key Features

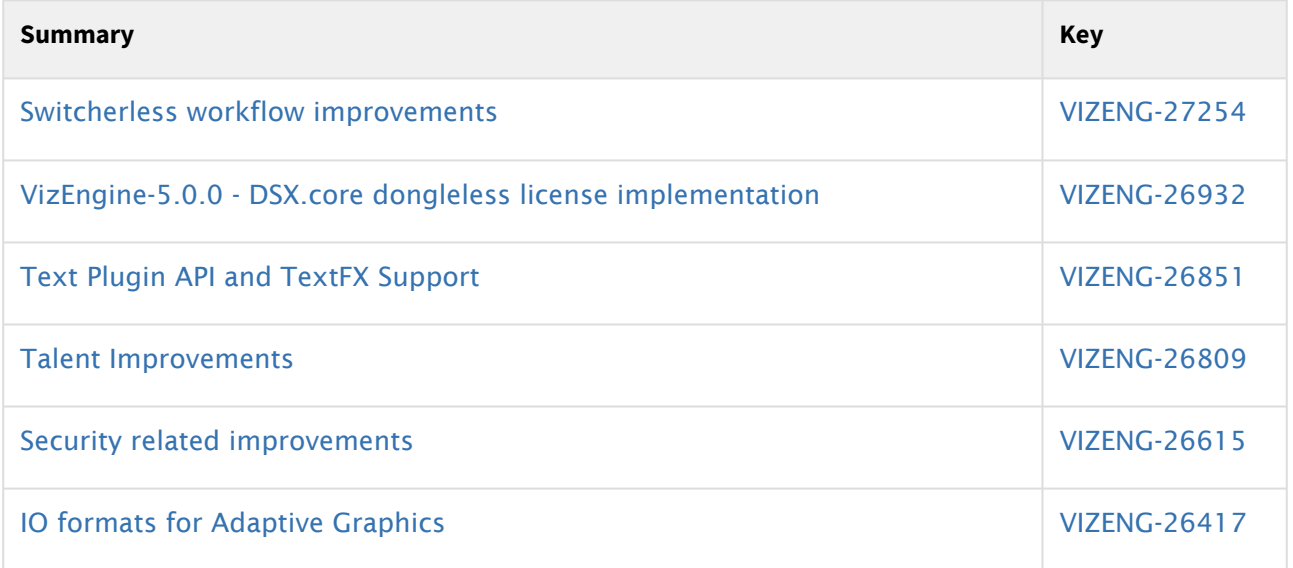

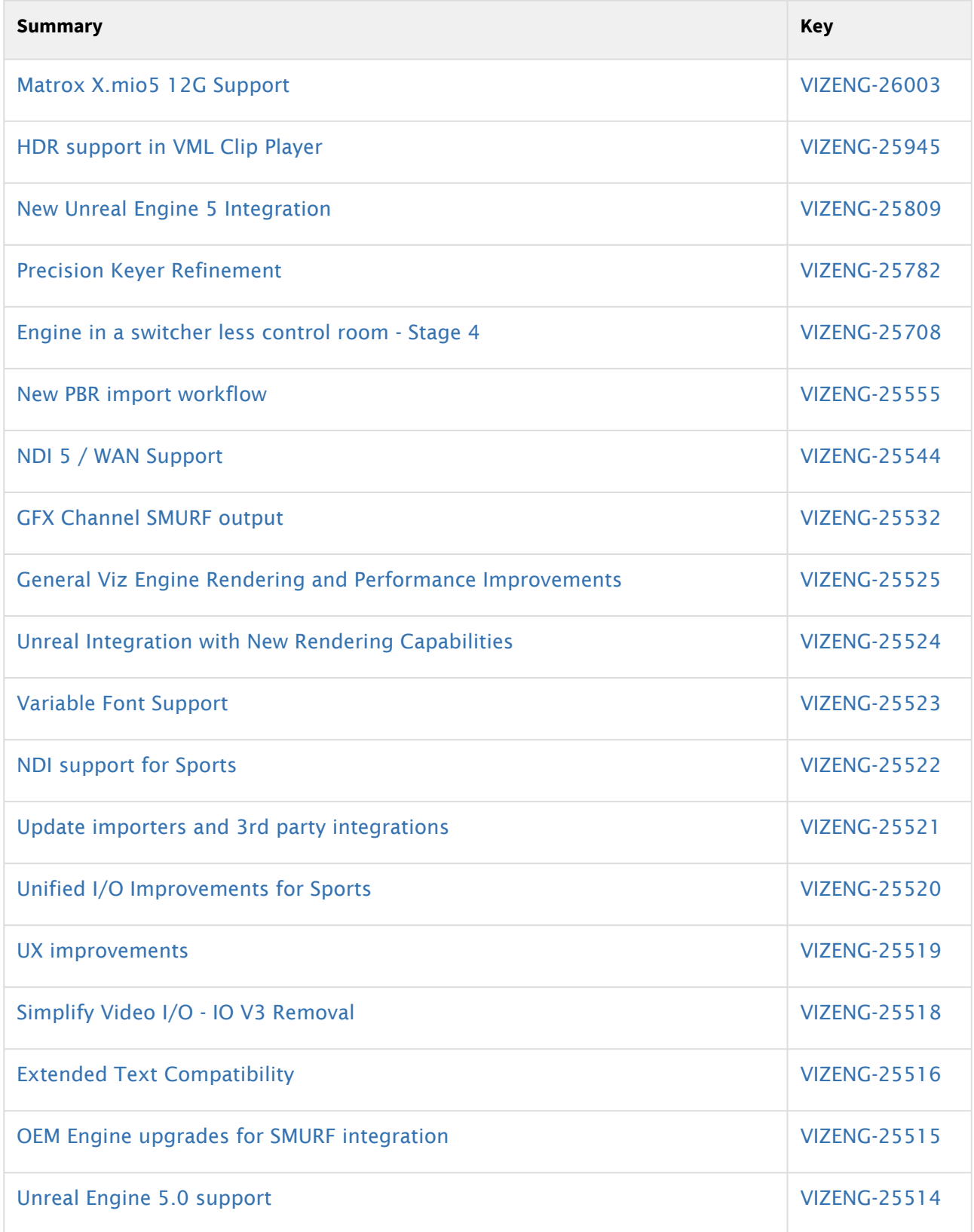

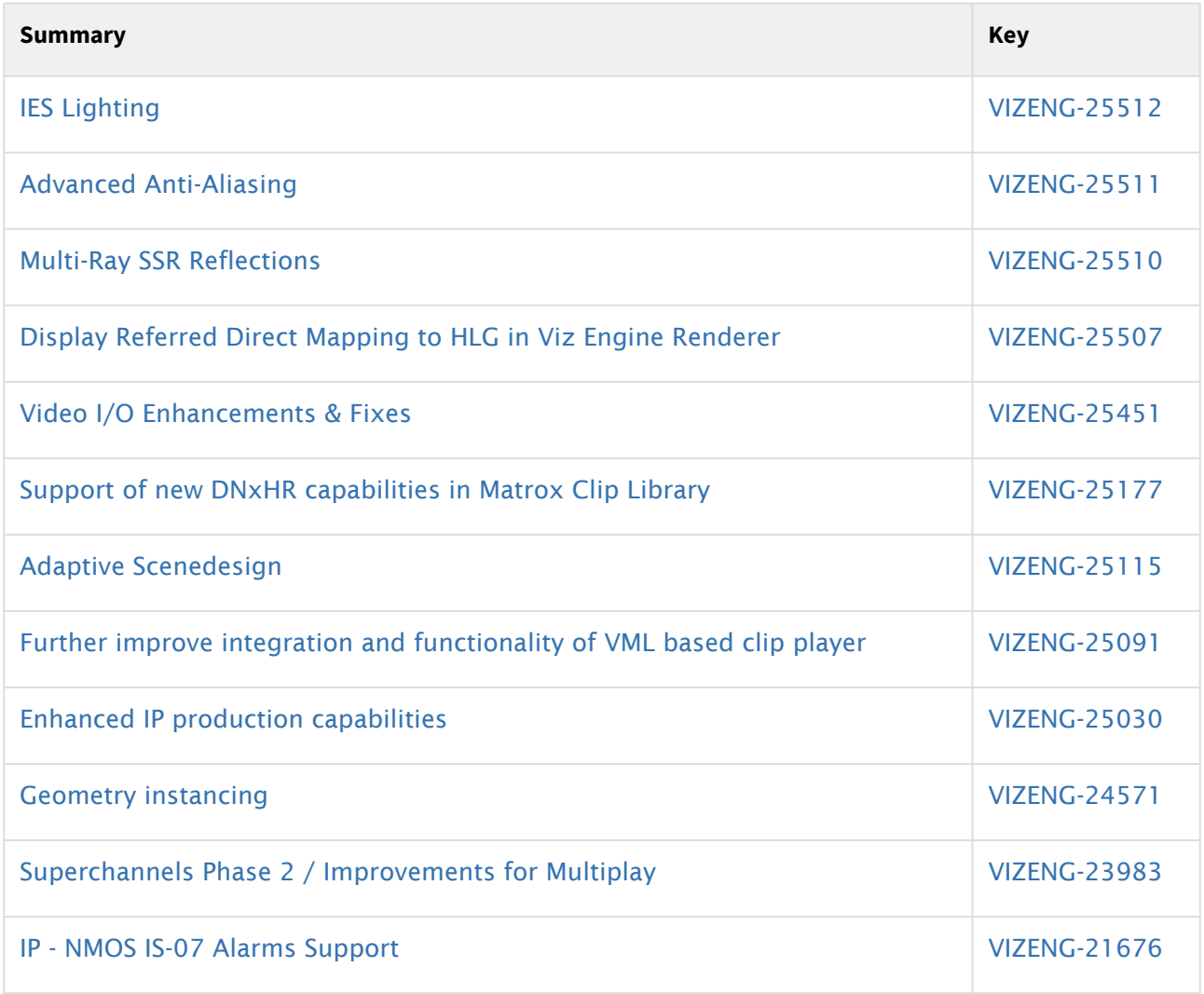

### <span id="page-19-0"></span>2.5.2 New Features: Renderer

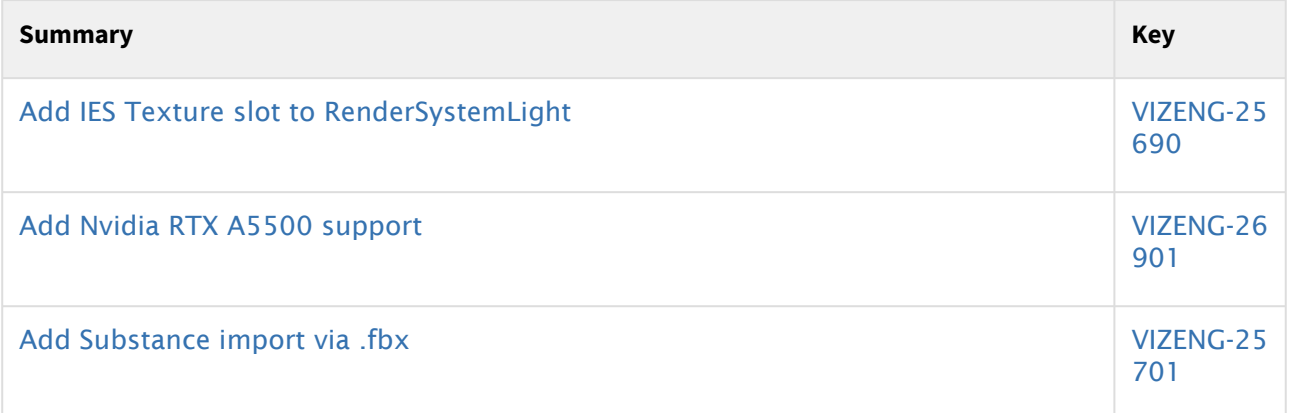

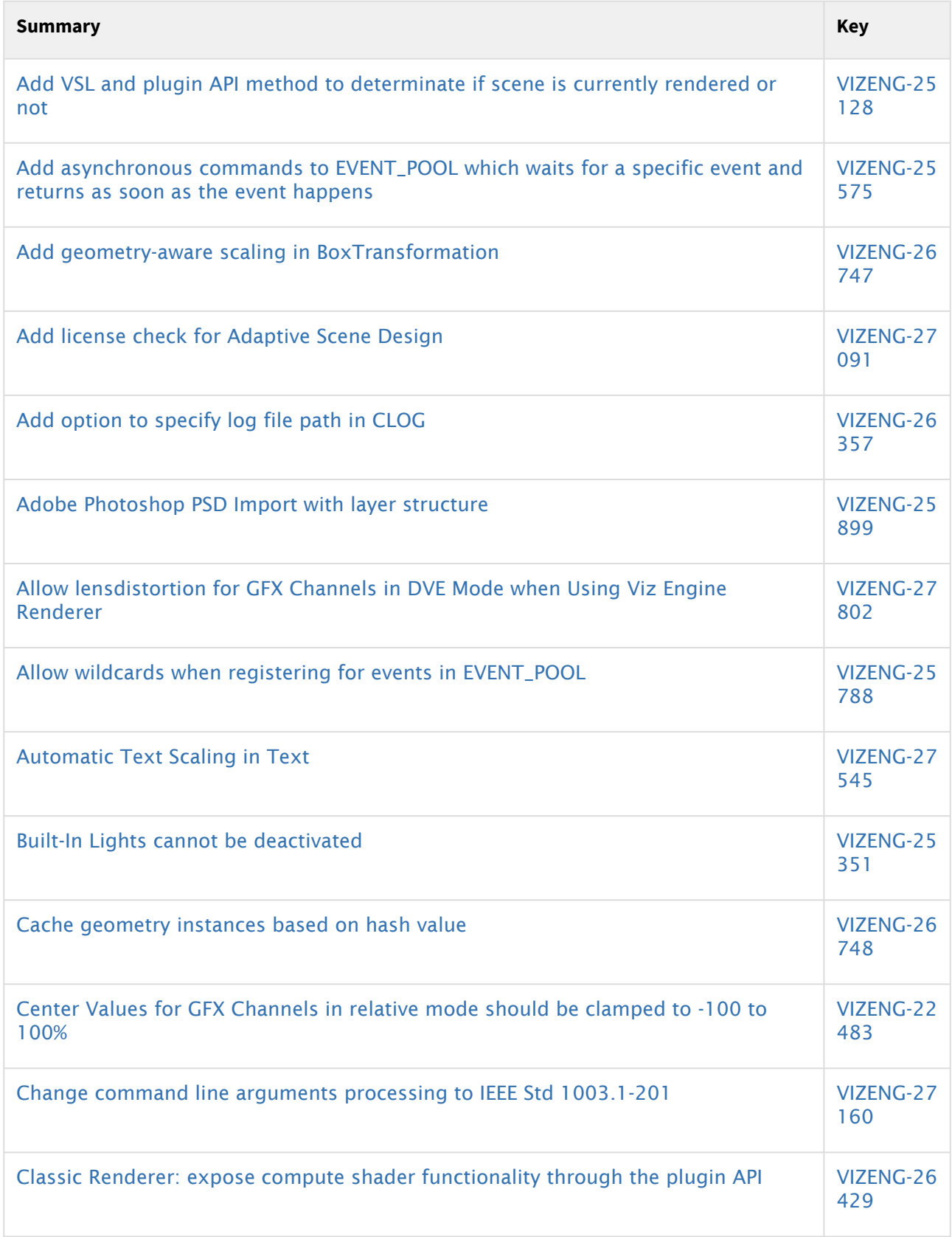

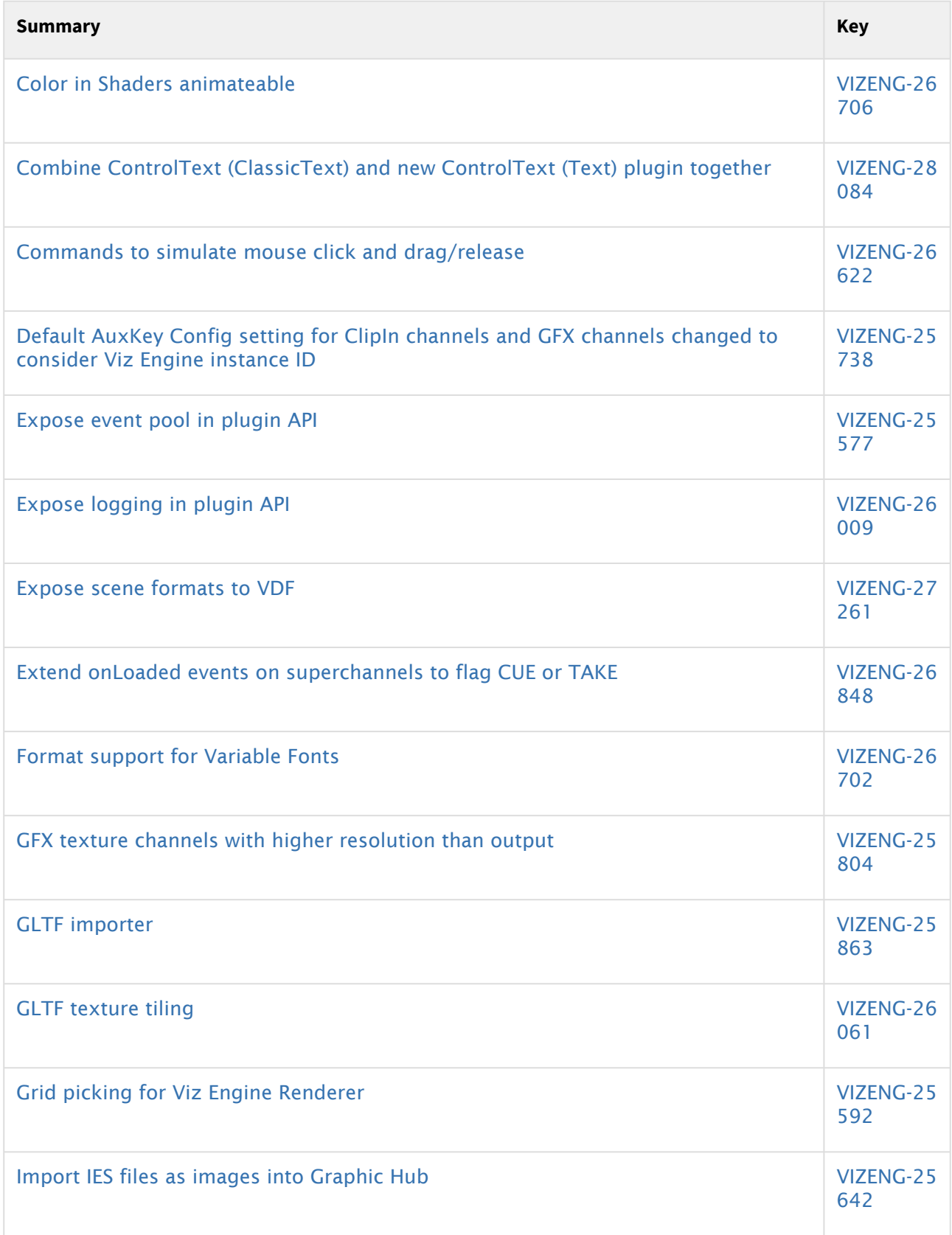

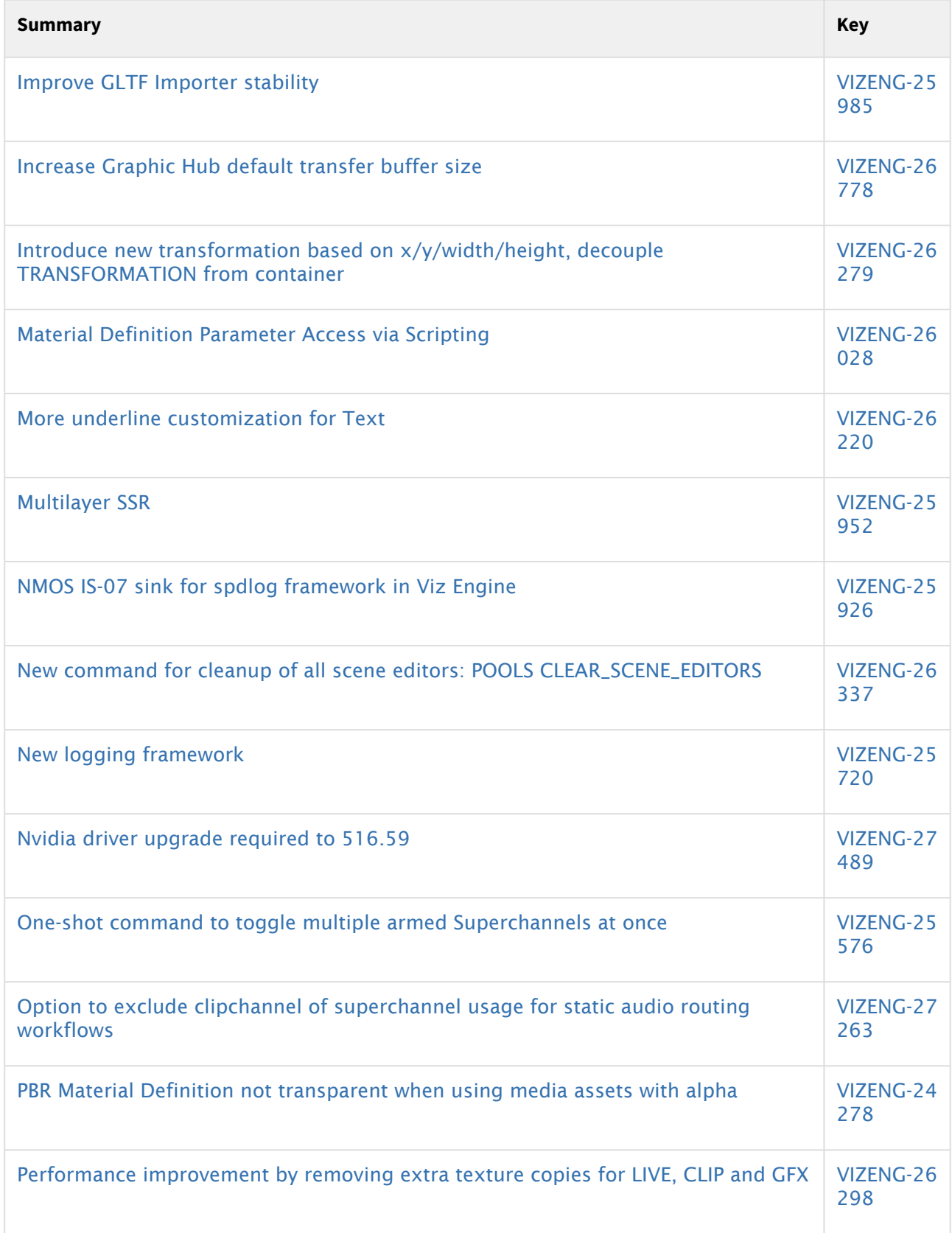

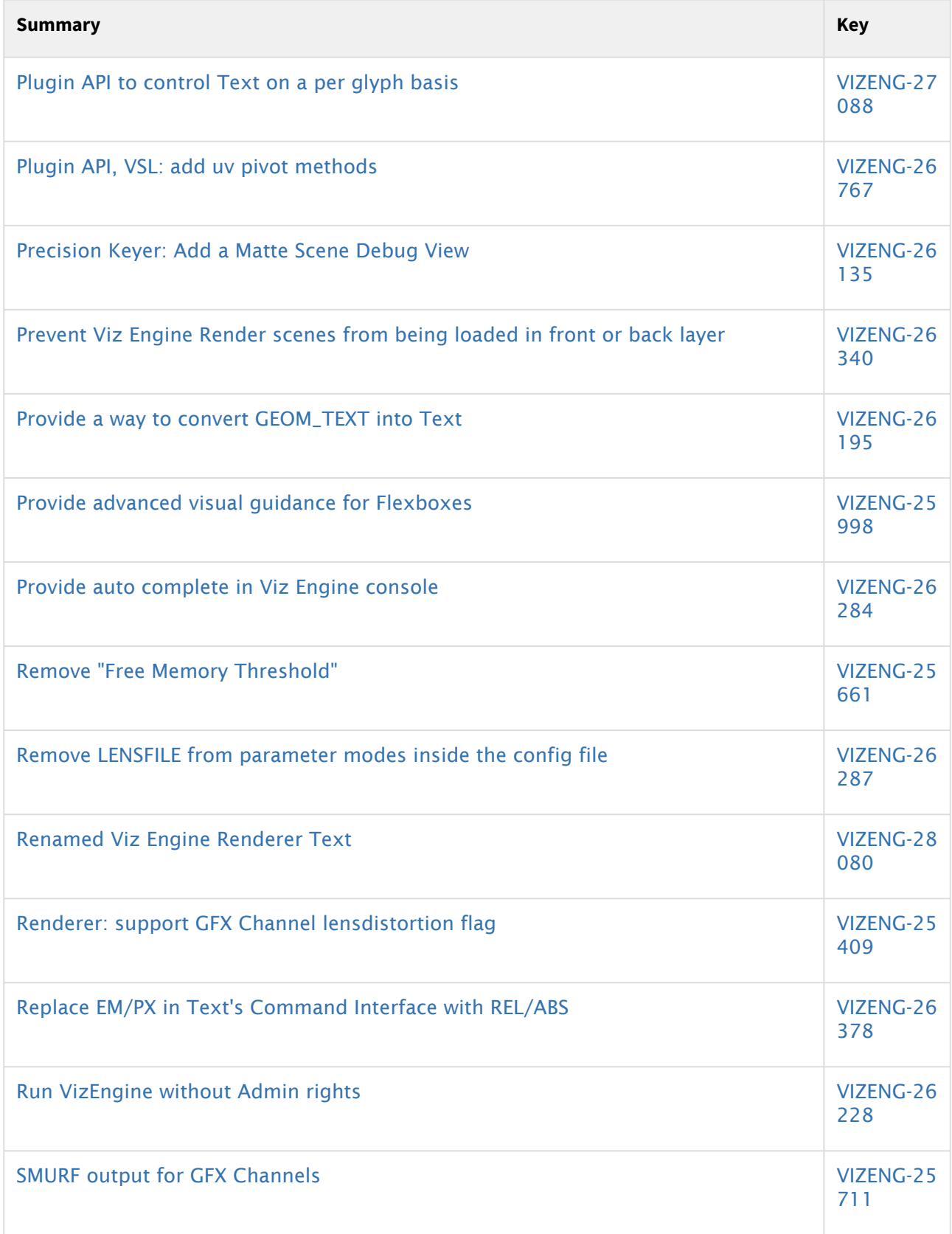

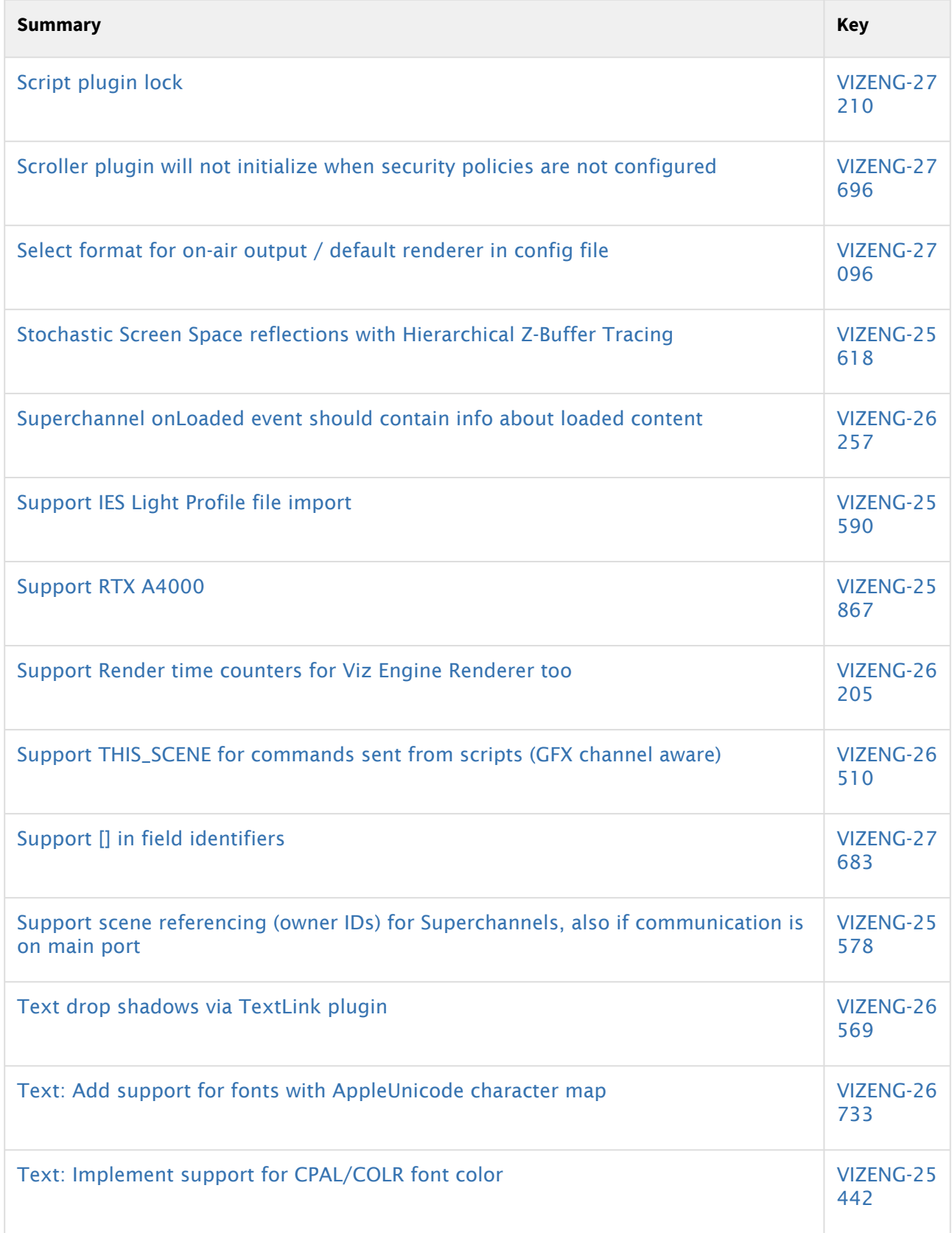

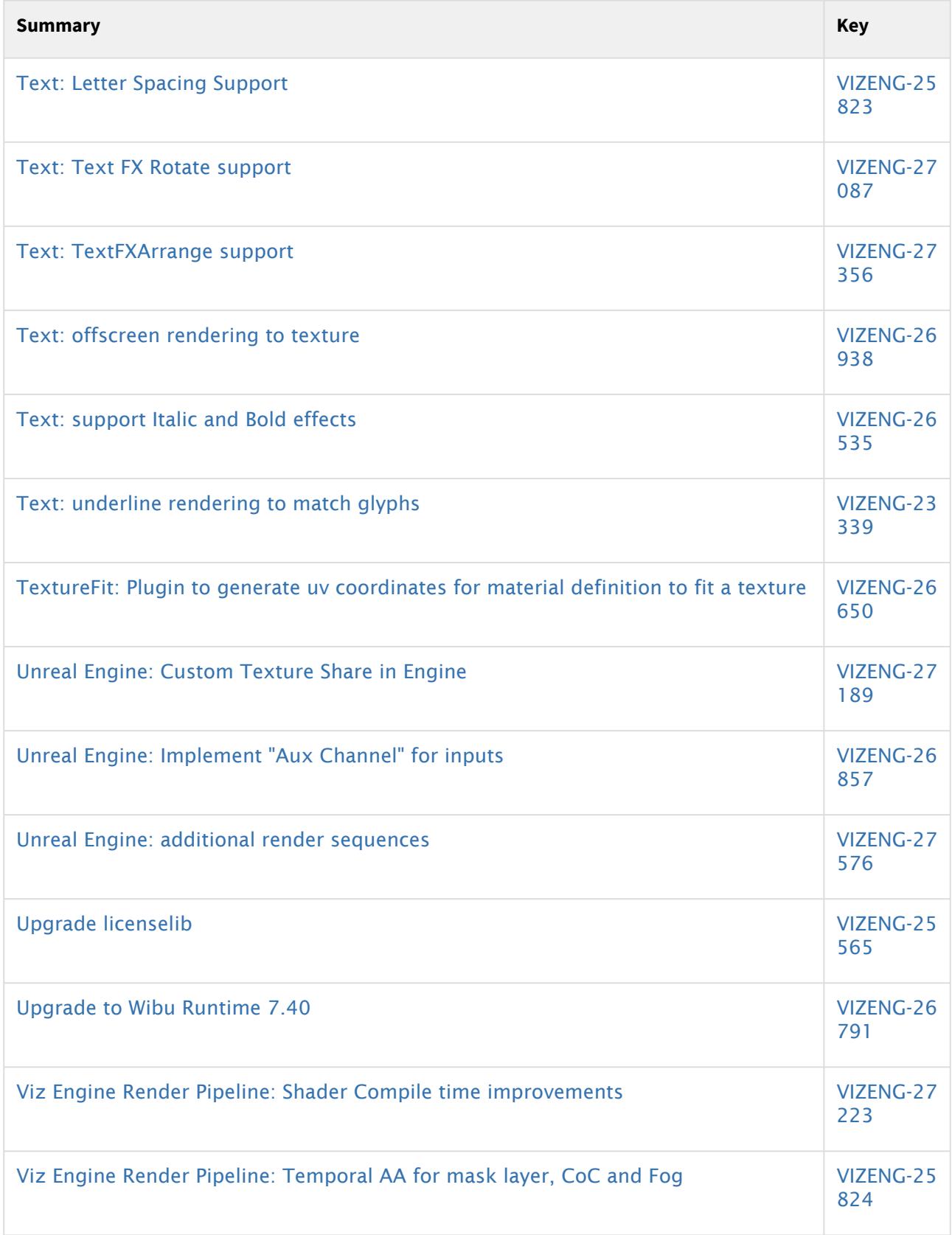

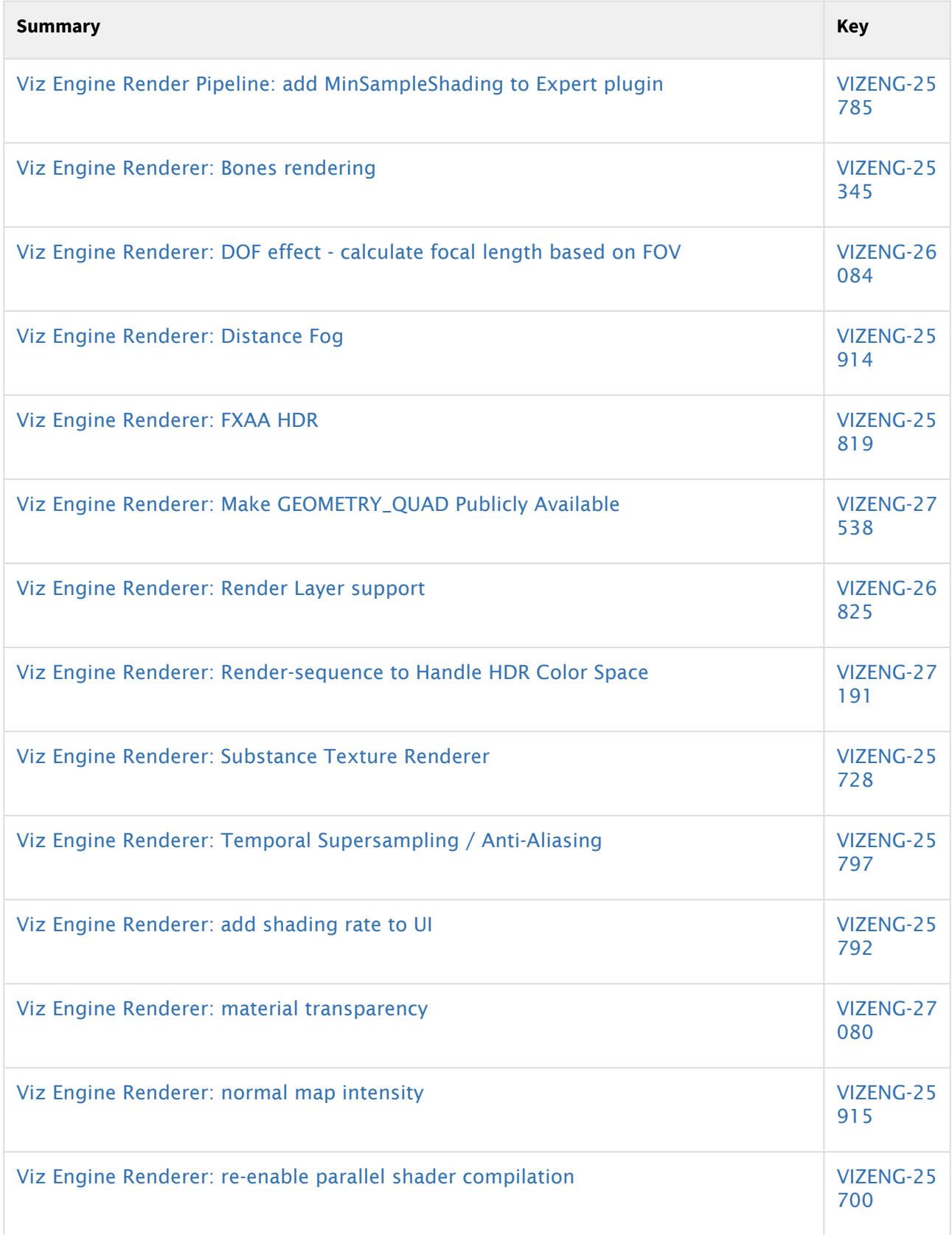

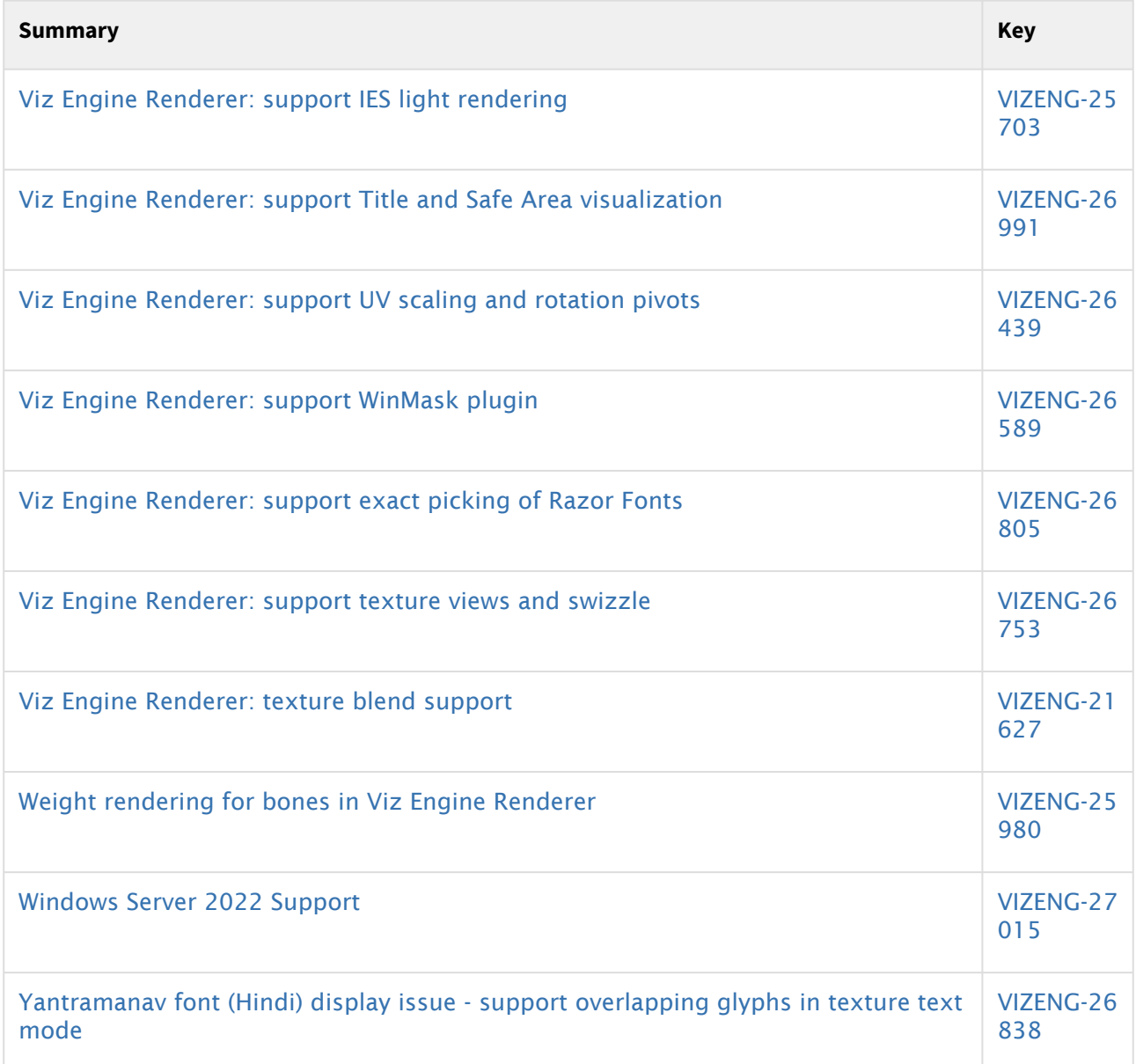

### <span id="page-27-0"></span>2.5.3 New Features: Video IO

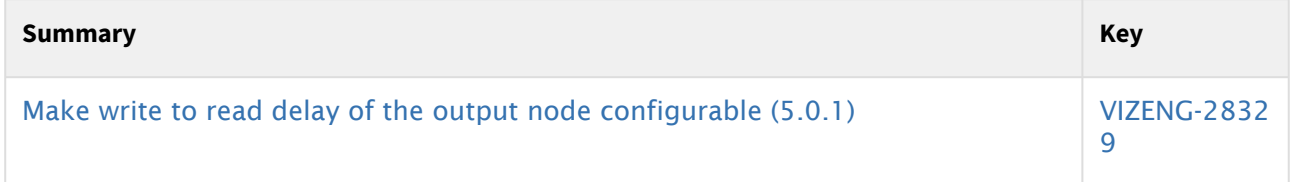

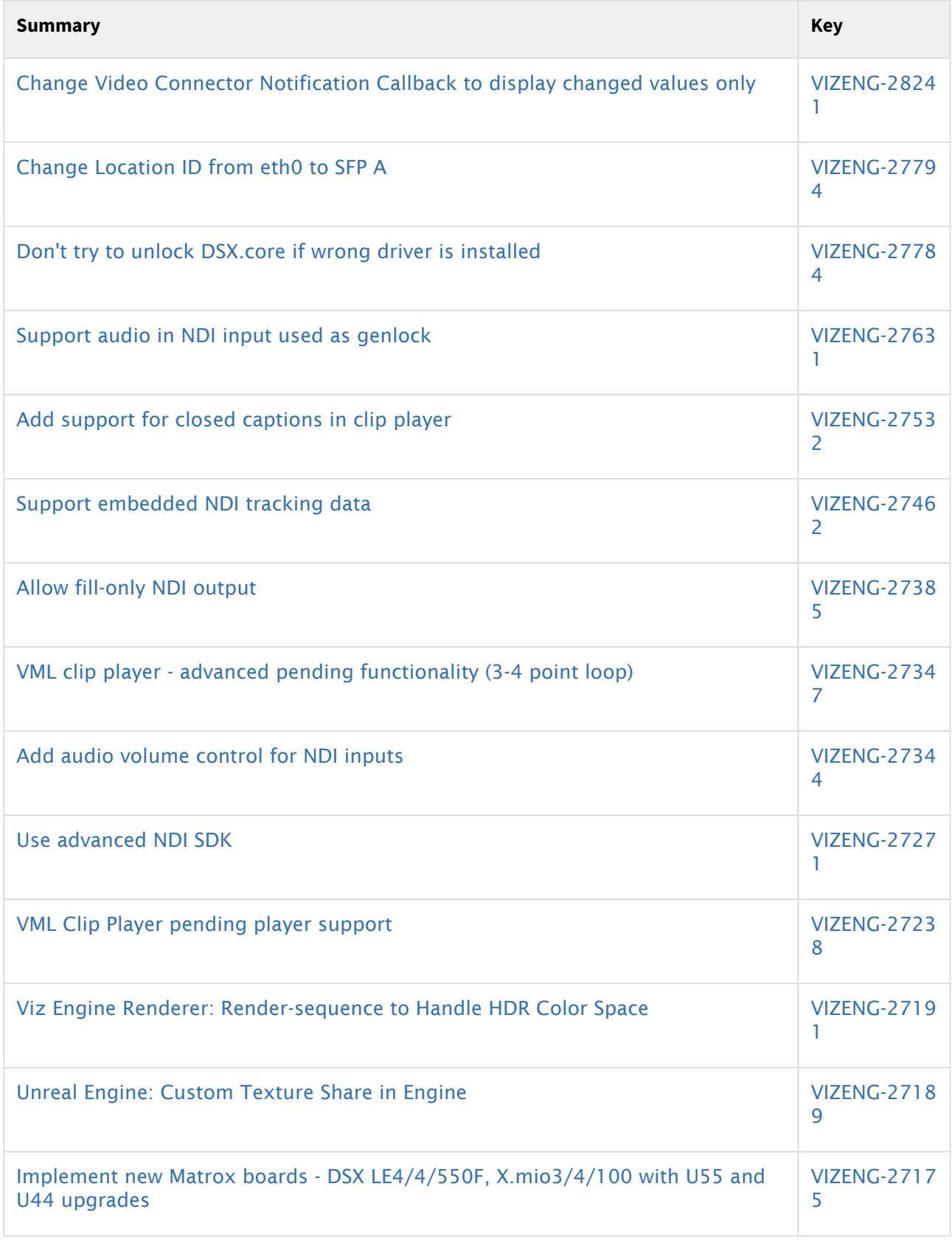

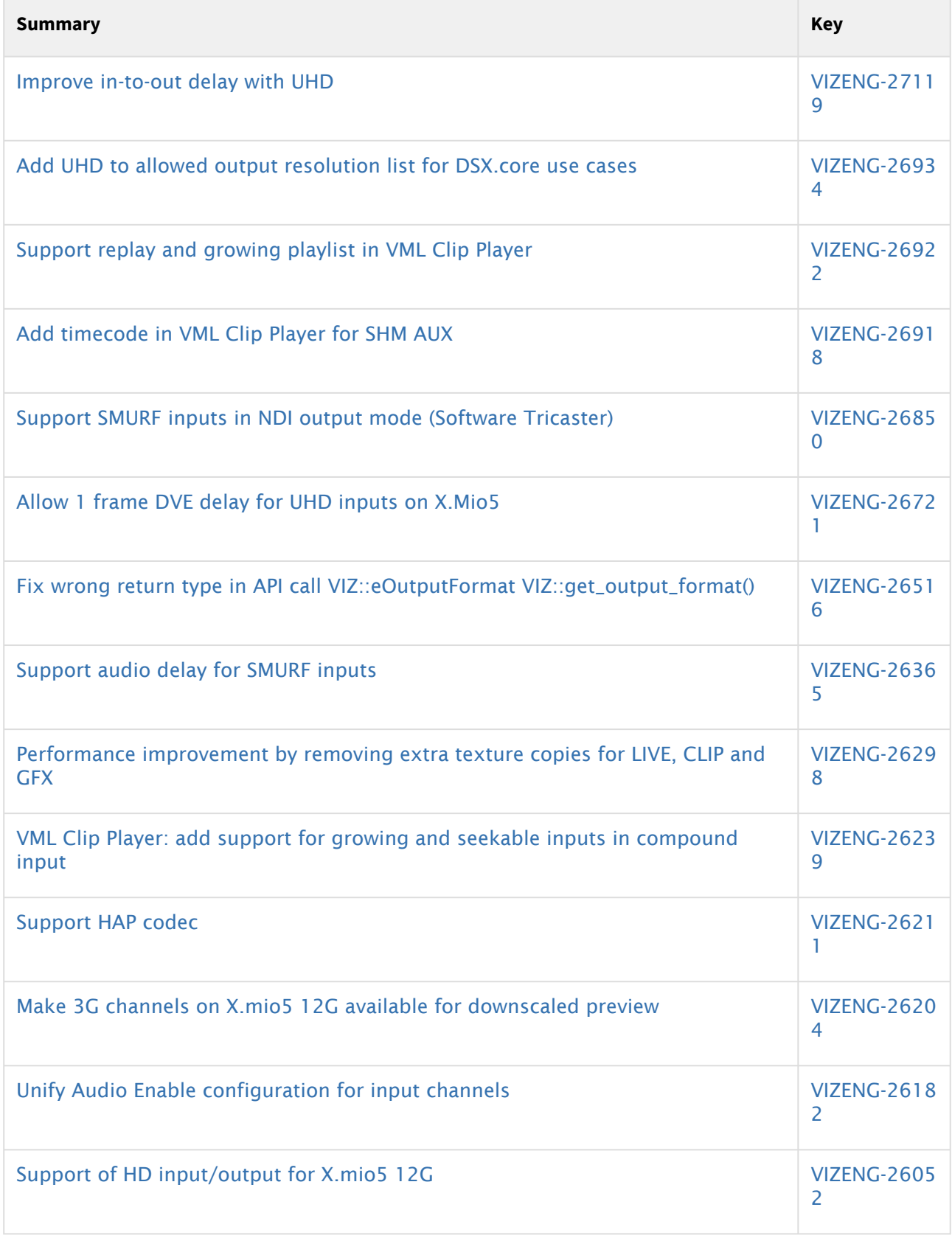

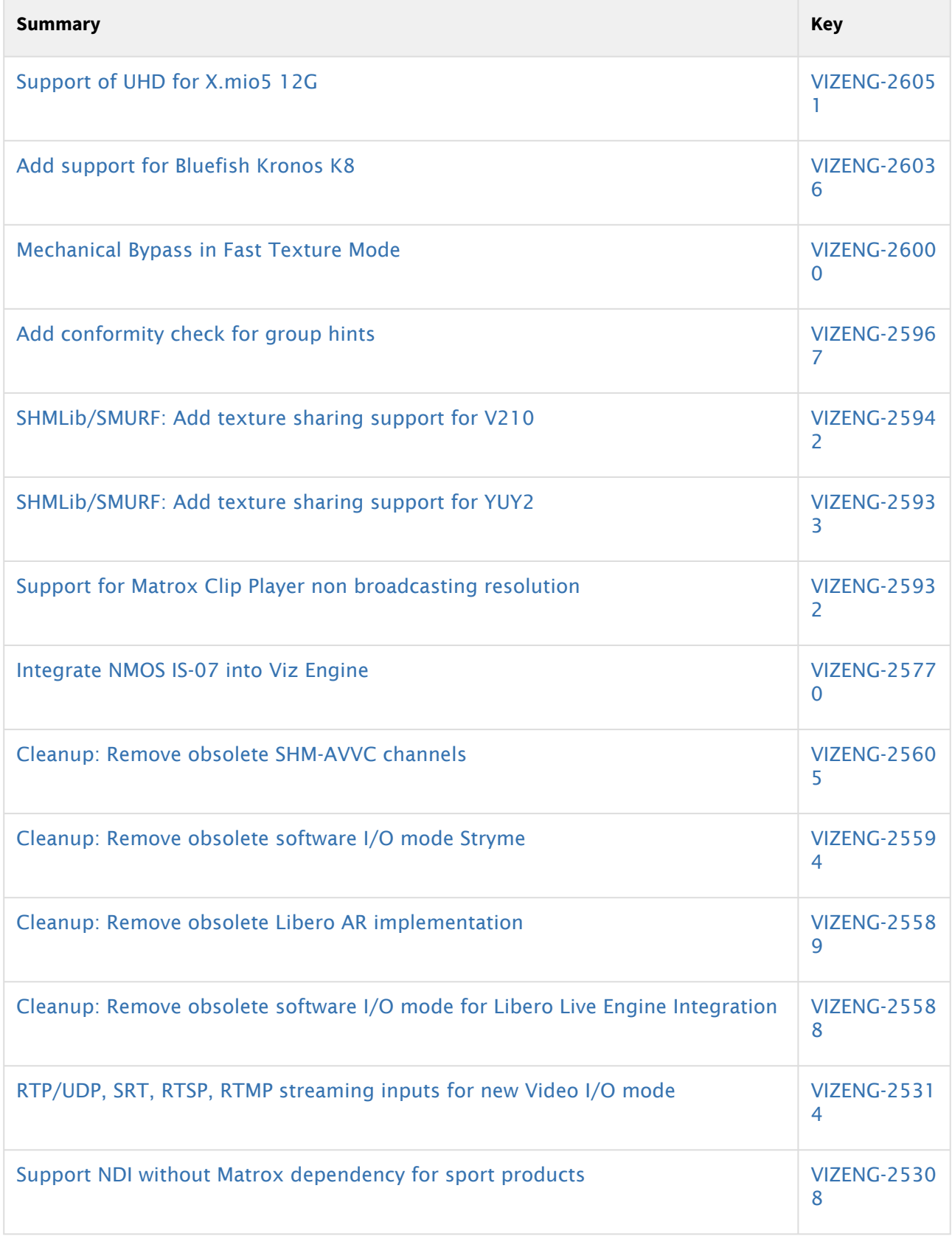

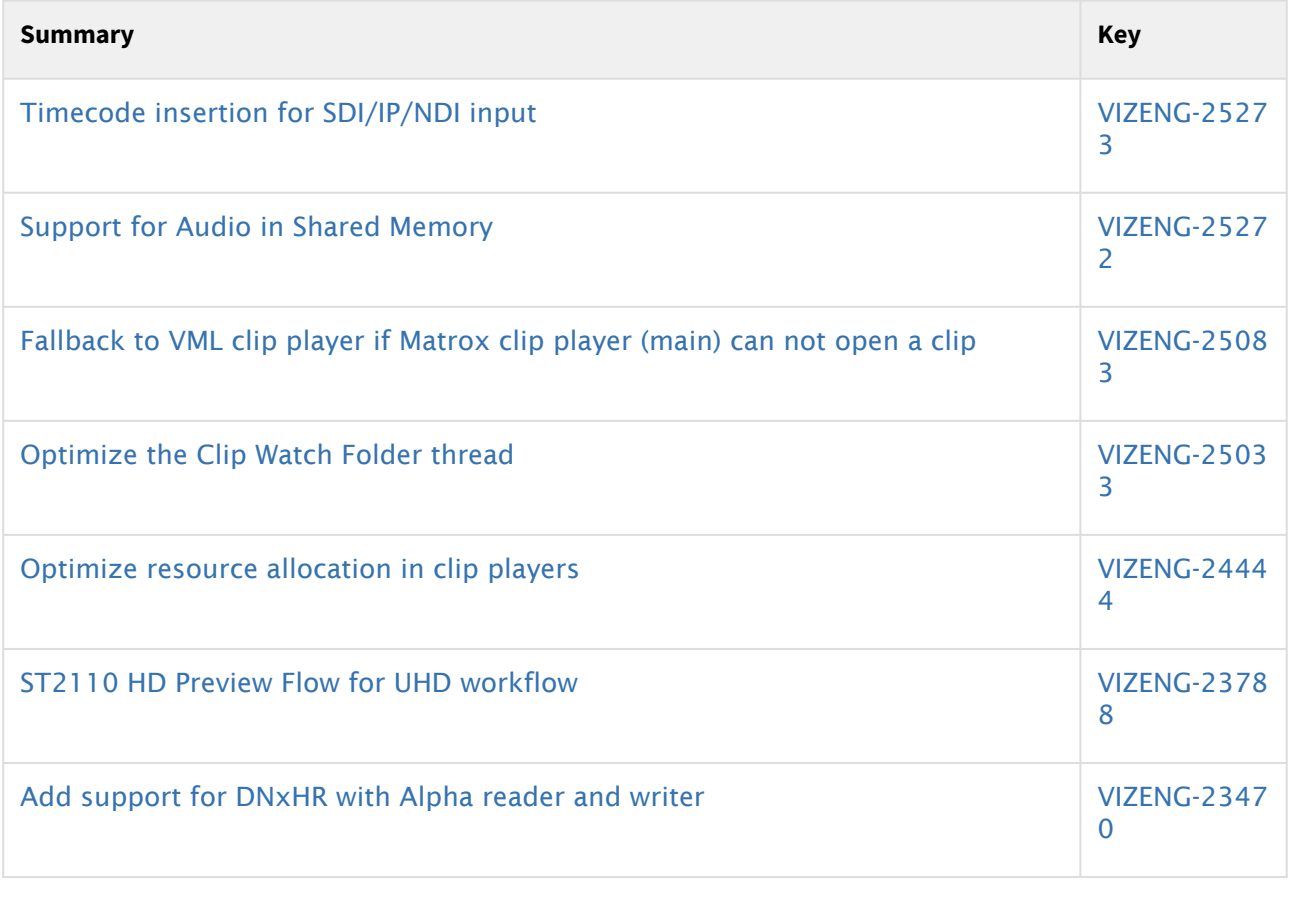

# <span id="page-31-0"></span>2.6 Fixed Issues

### <span id="page-31-1"></span>2.6.1 Fixed Issues: Renderer

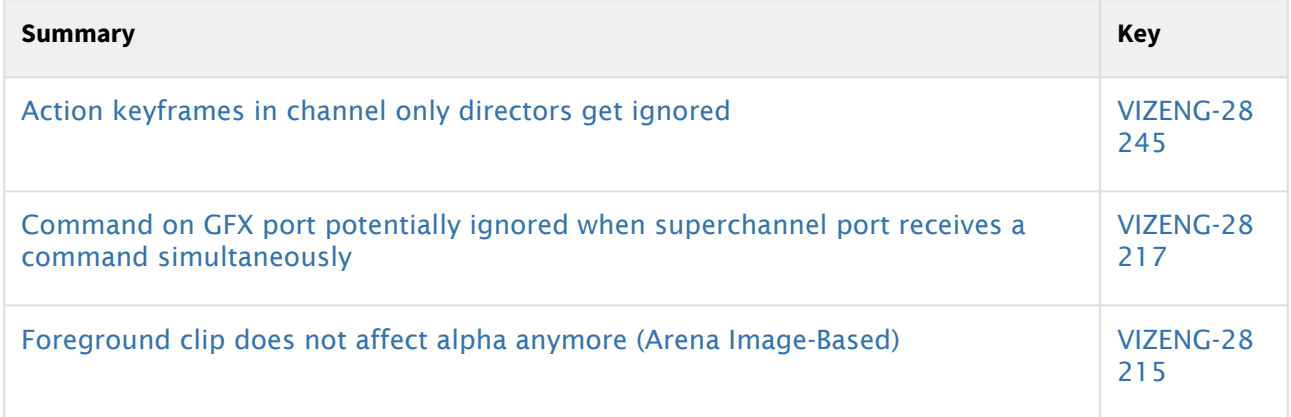

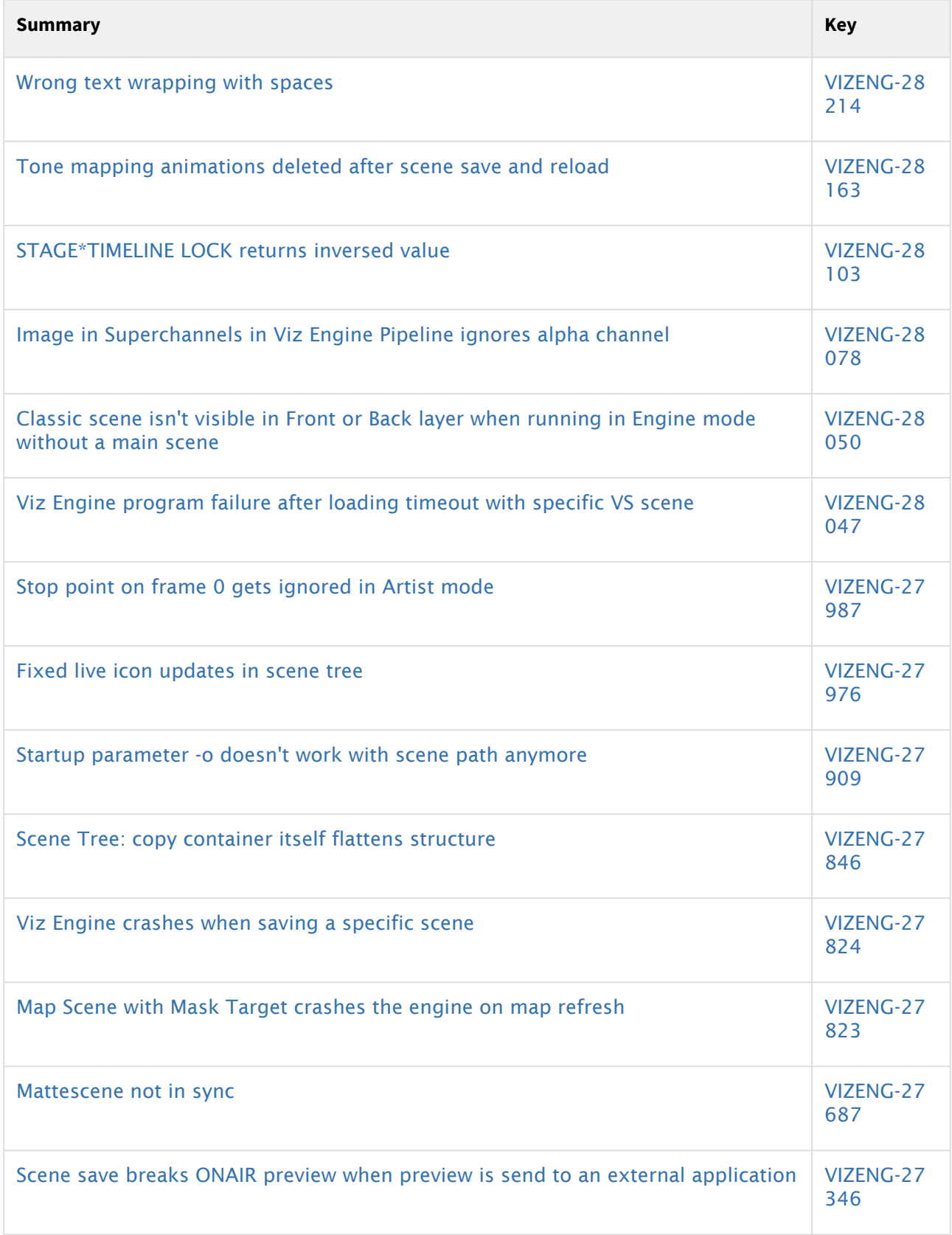

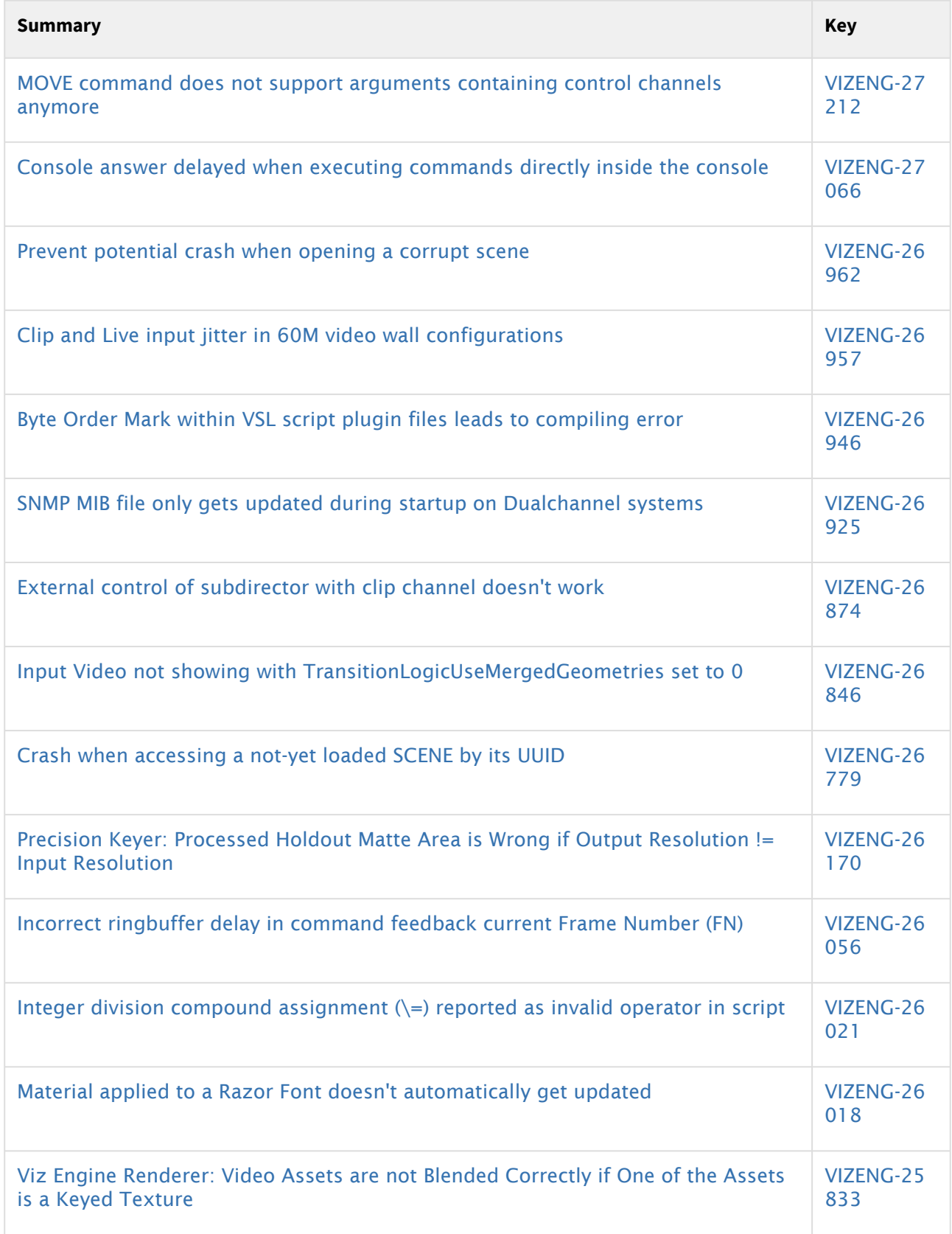

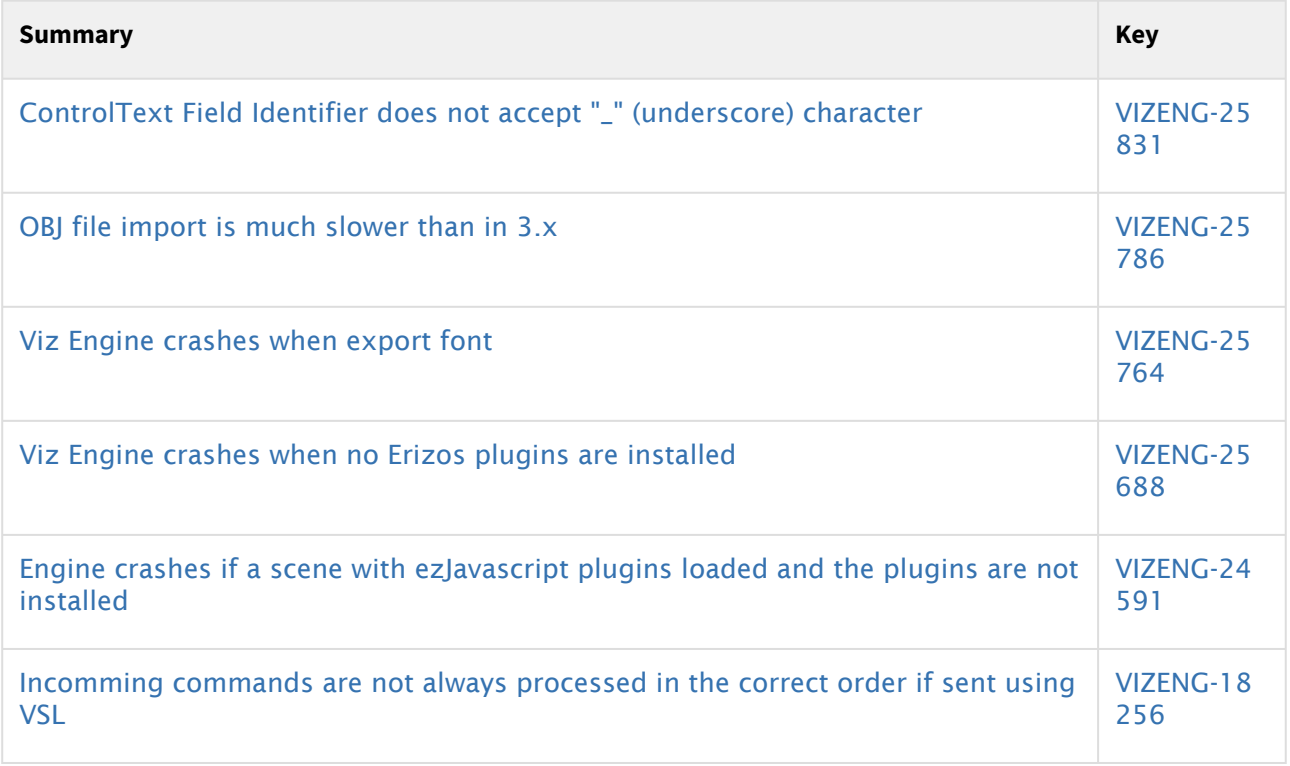

### <span id="page-34-0"></span>2.6.2 Fixed Issues: Video IO

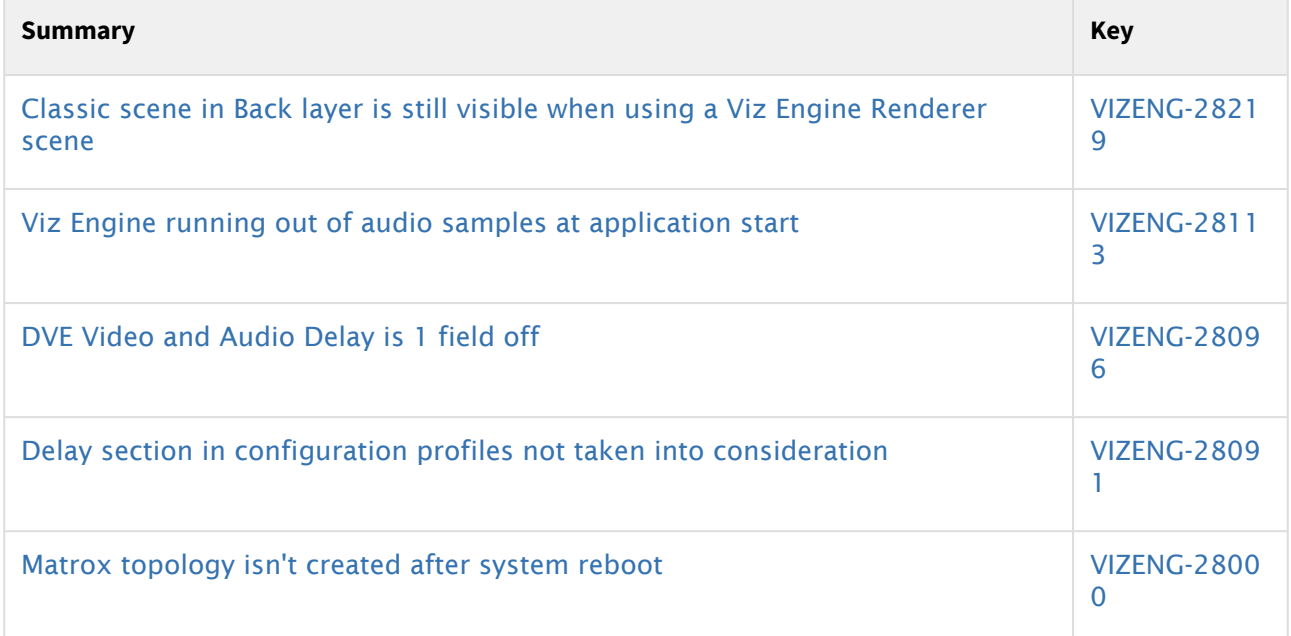

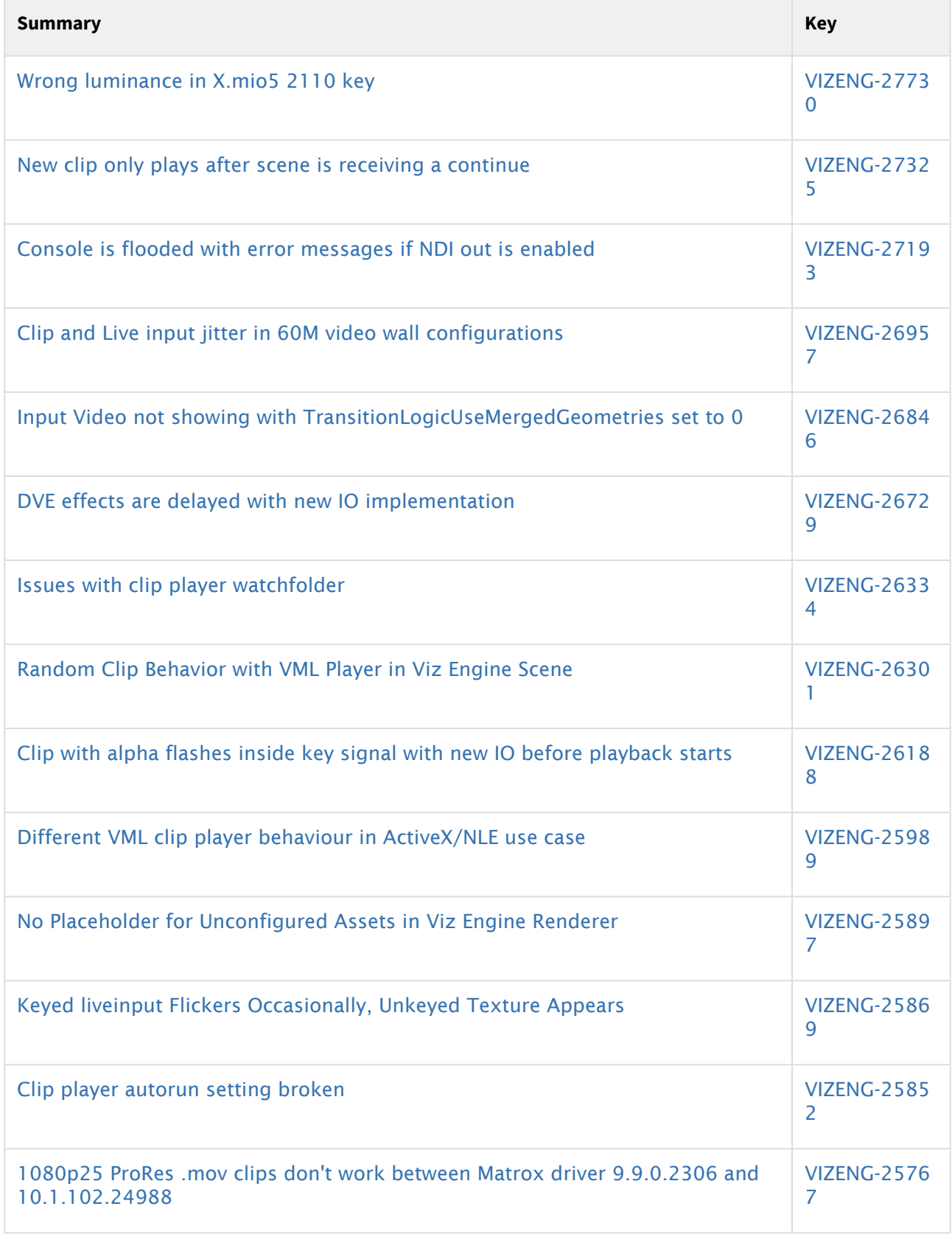

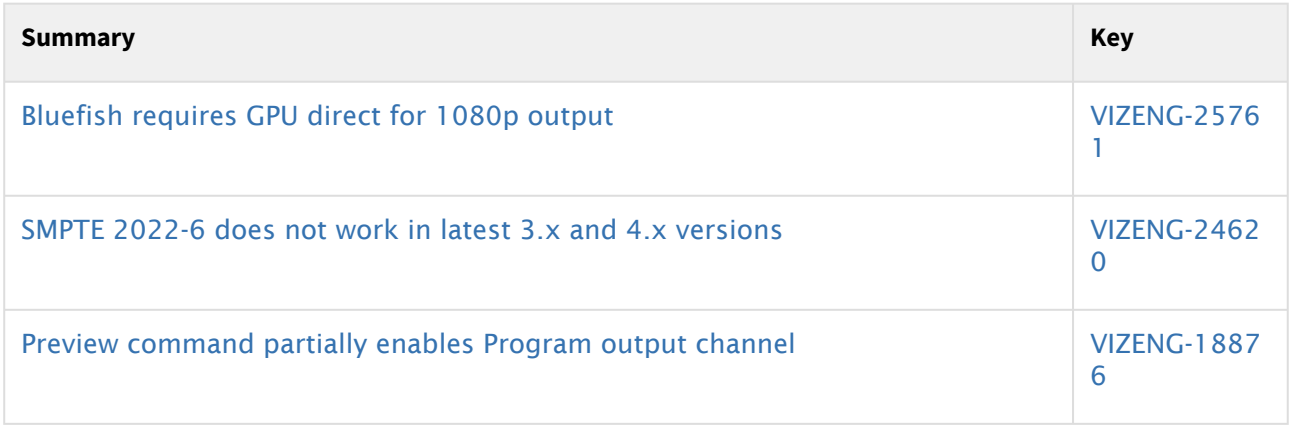

### <span id="page-36-0"></span>2.7 Changes

- Viz Vectar Plus Production Premium core license is no longer available.
- Command line argument syntax now conforms to IEEE Standard 1003.1-2016.

### <span id="page-36-1"></span>2.7.1 Upcoming Changes

- Nvidia Kepler GPUs will be deprecated (Nvidia isn't supporting Kepler boards in newer driver versions anymore).
- Bluefish Supernova boards will be deprecated in Viz Engine 5.1.

#### <span id="page-36-3"></span><span id="page-36-2"></span>2.7.2 Changes: Renderer

#### 2.7.3 Changes: VideoIO

- Removed IO V3 as an optional IO processing configuration.
- Added support for NDI 5.
- Configuration files for older X.mio boards have been removed and are no longer called *\*xmio3.cfg*.
- Disabled still preview on all Matrox cards by default for consistency. The previous default enabled it only on some SDI cards.
- Improved IO performance with Bluefish cards sufficiently to make GPU direct unnecessary.
- GPU direct is no longer supported with Bluefish cards.

### <span id="page-37-0"></span>2.7.4 Changes: Plug-ins

### <span id="page-37-2"></span><span id="page-37-1"></span>2.8 Known Issues

### 2.8.1 General

- Saving a new scene with references that do not exist anymore fails. Those references need to be removed manually to save the scene.
- Importing HDR images with special characters in its file name from a drive with 8dot3 disabled fails.
- Transition Logic scenes require to have GeomAutoFree = 1 set in the Viz Config file. With inactive GeomAutoFree, system stability is not guaranteed.
- Interactive Applications within a GFX channel only work in DVE mode in Fullscreen or if the GFX channel has an offset in Fullscreen. Scaled GFX channels or plug-ins that rely on screen coordinates (Graffiti) are not supported.
- Bones and Skin live motion data tracking requires Tracking Hub 1.1.2 (released together with Viz Engine 3.11).
- Viz Engine REST interface does not start if a user is Non-Admin (VIZENG-23386).
- On Air output shows wrong field-of-view if AuxRenderer is enabled, PP in scene editor is disabled and Viz Engine is not in On Air mode.
- Viz One Browser clip preview might fail on Viz One Versions >=7.0
- Toggle plugin can not handle background loading of objects or scenes.
- Oversized snapshot requests (bigger than configured output resolution) in the Classic Render Pipeline aren't supported. Use the Viz Engine Render Pipeline instead.

#### <span id="page-37-3"></span>2.8.2 Installation

- Do not use the C4D Version 15R2 patch file(s) unless you are using this version. Otherwise, it prevents Cinema 4D R16 from starting up.
- When uninstalling Viz Engine, the installer might report that links could not be removed. Please check that none of the *desktop.ini* files of Windows have write protection. For example, Skype seems to change the permissions of some *desktop.ini* files with every update.

#### <span id="page-37-4"></span>2.8.3 Windows 10

- Right-clicking on the Taskbar icon of Viz Engine starts a new instance. Starting an additional VizGui process is prevented on Windows 10.
- Error message "Windows Media Player Rich Preview Handler has stopped working while opening specific clips with Softclip x64". To fix open Windows Explorer > Tools > Folder options > View tab, and deselect *Show preview handlers* in the preview pane.

### <span id="page-38-0"></span>2.8.4 Videowall

- It might happen that Viz Engine is running at half speed on videowall, but goes back to fullspeed if another window comes into focus. If so, start  $\forall$ iz.exe -y -w, instead of the regular videowall mode viz.exe -n -w *.*
- GFX channels with Alpha != 100% decrease render performance. On video wall setup,  $gfx_{\text{c}}$ channels\_antialiased = 0 should be turned off in the Viz Configuration section RENDER\_OPTIONS.
- Using GPU Direct can cause performance impacts. It is recommended to use  $use\_threaded\_IO = 1$  on videowall setups, however, some systems like older Supermicro installations require use\_threaded\_IO to be turned off. It is recommended to run some performance tests with this flag turned on or off.
- Windows scaling can lead to unwanted side effects.
- The maximum resolution on videowall setups is limited to 16392px by 16392px.
- Enabling video output for audio setups is not recommended for performance reasons. It is recommended to grab the audio from one of the HDMI/DP outputs of the Nvidia GPU and use an Audio embedder instead.

### <span id="page-38-1"></span>2.8.5 Configuration

• Specifying a path in the configuration file including the # character is not supported. Such paths are cut before the # character.

### <span id="page-38-2"></span>2.8.6 Viz Engine Render Pipeline

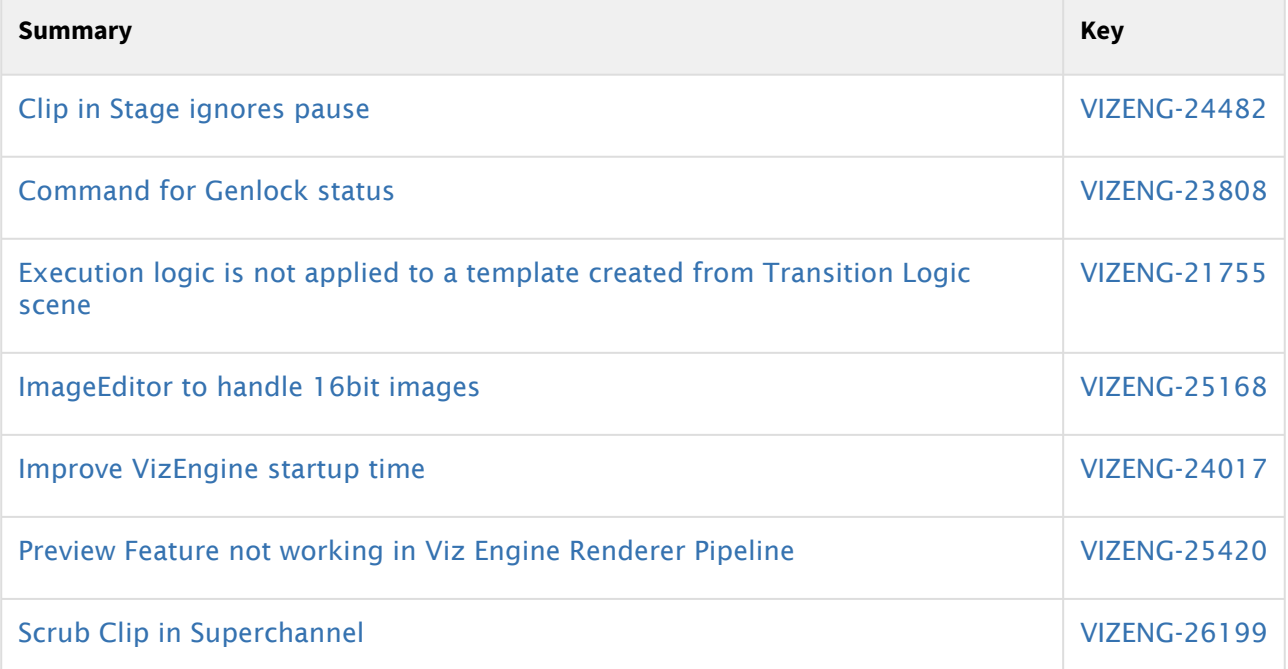

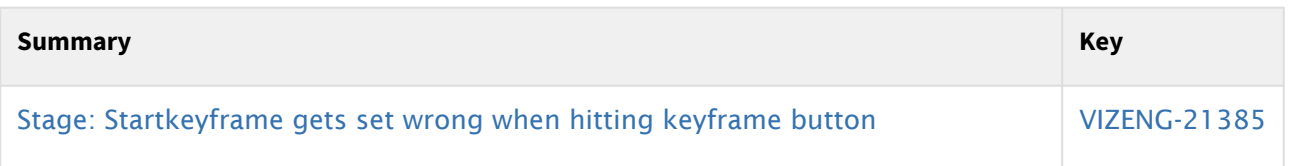

- Browser plug-in is not supported on the Viz Engine Render Pipeline.
- Existing Scenes using Global Illumination might need a precompute again to enable debug views.
- Background loading of external images (filesystem, network locations, etc.) is not supported. Images from Graphic Hub should be used.
- Fonts using GEOM\_TEXT may slightly differ between 4.2.0 and 4.3.0.
- Flexbox labels in Scene Editor do not support unicode characters.

### <span id="page-39-0"></span>2.8.7 Viz Classic Render Pipeline

- Scene Transitions within GFX channels or Superchannels are not supported.
- Soft Shadow intensity is currently not working together with Global Illumination.
- We recommend using a warmup scene showing all needed assets once. Under certain circumstances, video and clip surfaces can show up red the first time being used.
- Playing Audio clips on systems with no physical audio hardware available stops the renderer. You need to turn off audio in the configuration file.
- On some systems with hybrid graphics, like laptops, the dynamic swapping must be disabled in the BIOS and the stronger GPU must be assigned as default.
- Stencil-based shadows (Caster/Receiver) do not work on rotated geometry.
- When changing CurlAuthUnsafe = 1 , Viz One Browser does not work anymore.
- VGA Fullscreen Output is only active if offscreen rendering is turned off.
- Setting offscreen=0 in section RENDER\_OPTIONS enables fullscreen output.
- Blending cubemapped images are not supported.
- Cubemapping with Browser plug-in is not supported.
- Fonts need to be re-imported to use new Pathrendering or Razor fonts technology.
- Masks are not supported on Path rendered Fonts (VIZENG-13737).
- Do not send other commands than IS\_RENDERER\_READY and database connection commands before this command returns 1 , otherwise the renderer and video output might not be initialized.
- If you encounter stability issues with an Nvidia driver or issues during driver installation, uninstall the old Nvidia driver completely, delete the folder *C:\Program Files\Nvidia Corporation\Installer2*, install the new driver and select Custom installation, then checkmark the perform clean installation option and finish the installation.
- Enabling background loading might decrease the render performance by up to 15 frames per second. This is due to OpenGL requirements.
- M-Zone keyer only works with HD when rendering with full frames.
- Decreased render performance in HD since Viz Engine 3.5.0 when the ringing filter is activated. Before Viz Engine version 3.5.1 there was no ringing filter for HD. Turn off the ringing filter via configuration or scene-setting to get the same performance.
- Sporadic Nvidia driver error The Nvidia OpenGL driver lost connection with the display driver and is unable to continue. which in turn causes Viz Engine to freeze. Make sure that the driver profile Workstation App > Dynamic Streaming is selected. Always use the recommended Nvidia driver for your GPU.
- Possible performance problems with scenes imported from Viz Engine 2.x. Check the following settings (applies to old 2.x scenes only):
	- Image Combining should be set to Multi Texturing in the Render options in the configuration (or flag  $combine\_with\_multitex = 1$  in the configuration file) to avoid inefficient image combining.
	- Set Key Render Mode to Single Pass in the rendering options in the configuration. The Key Render Mode can also be set on scene level. Available options are:
		- Config (inherit the setting from the configuration).
		- Single Pass (fill and key are rendered in a single pass).
		- Double Pass (fill and key are rendered in separate rendering passes). Key rendering results differ between these options for compatibility reasons.
- Use Single Pass scenes imported from Viz Engine 2.x and Double Pass for Viz Engine 3.x scenes.
- The configuration flag exec\_all\_animations in the section RENDER\_OPTIONS should be set to  $\theta$  if it is not necessary to execute hidden animations.
- Turn off the VGA preview in On Air mode to avoid performance drops due to multiple rendering of the scene (applies only to video version of Viz Engine).
- Hide containers that are not required for the current animation.
- Re-import fonts directly with the Viz Engine.
- Grid picking currently only works for Cube and Cylinder geometry.
- The behavior of scripts with cyclic dependencies to other scripts is undefined. Avoid cyclic dependencies.
- Bad performance when using multiple dynamic scenes, even if they are set inactive. To avoid unnecessary updates, change the Update mode in Dynamic Scenes to *Auto* instead of *Always*.
- CLR LOAD command can crash Viz if not used correctly. Required function signature: static int pwzMethodName(String pwzArgument).
- Alpha setting for DVEs is not correctly supported when a scene is used nested using a GFX channel (VIZENG-10212).
- Glow plug-in drops performance when used on multiple containers and rendered within a GFX channel or viewport tile (VIZENG-11342).
- Scene transitions do not work when dynamic images from different folders are involved. Dynamic images always need to be stored directly in the root folder *dynamic* and references must point there. Dynamic images in a subfolder of the dynamic folder or any other folder are not found.
- Font option "lighted" has no effect on fonts rendered with type "vector" (VIZENG-18941)

• 16-bit PNG images are not rendered properly when imported with compression.

#### <span id="page-41-0"></span>2.8.8 Post Renderer

- Cause of performance issues rendering fullscreen sequences in UHD is not supported.
- $\cdot$  Ghosting effect in post-rendered interlaced video: Make sure that the Flicker Filter is set to 0 in the post-rendering options of the Video Render plug-in.
- Post-rendering does not work properly if onair\_no\_videoout flag = 1 (Videowall mode).
- Post-rendering does not work properly if TriCaster integration is active and output format is set to User Defined or Fullscreen.
- DVCPRO expects 720x480 in NTSC resolution. Please set the correct output width in AVIRenderer.
- The alpha channel cannot be rendered with Intel Indeo 5.10 codec. This codec is not supported.

#### <span id="page-41-1"></span>2.8.9 Matrox

- Fast Texture Mode is only available for two instances.
- The configuration ClipIn[n].UseV210 and ClipIn1. ContainsAlpha are mutually exclusive and should not be enabled at the same time.
- The overall delay is one field higher than in previous versions using IO3 This is caused by the required A/B buffer of IO 4.
- A program output channel needs to be defined. Pure preview or Cleanfeed is not supported.
- HDR output on UHD 2SI requires at least a Quadro P6000 GPU.
- HDR input support is currently for HLG only.
- Only two DVE UHD inputs are supported at 50Hz. For 60M formats, only two texture inputs are supported.
- Animating UHD DVE scaling might result in jittering. You need to increase the VideoDelayDVE setting to 2 .
- Mixing different frame rates with clips processed by a M.264 board is not supported and causes jittering.
- Upgrading the FPGA can cause a PCI error during the boot process on certain systems. Unattended upgrading of the FPGA is not recommended.
- Watchdog is only supported in 50/60M and 60Hz frequencies.
- When using 3G formats (1080p/UHD) or the Zero-Frame-Delay Mixer, autosensing of the sync signal is not supported due to incompatible H-/V-phases, that are set in the process.
- Instead, either Tri-Level or Blackburst must be used together with correct H-/V-Phase. This might result in a missing key signal (VIZENG-11708).
- For dual channel systems, please perform the following steps after enabling the watchdog to ensure the correct state is written to the Matrox Board:
	- a. Start Channel 1.
	- b. Wait until channel has started up and topology has been written.
	- c. Start Channel 2.
	- d. Wait until channel has started up and topology has been written.
	- e. Exit channel 2.
- f. Exit channel 1.
- g. Start channel 1.
- h. Wait until channel has started up and topology has been written.
- i. Start channel 2.
- ClipOut channel does not work when Matrox0.VideoOut1.FrameBufferDelay is set to zero (VIZENG-16373).
- UHD Clip Playback with M264 S1/S2/S3 *alone* requires color conversion on the shader level. Use of GPU direct is not recommended (VIZENG-20700).
- Two Sample Interleave (2SI) clips played as DVE not supported.
- Cutting of Audio tracks should not be done at all, as this results in a crackling noise. Always use a crossfade to change audio sources.
- Monitoring live, clip and genlock status via SNMP is not supported (SNMP was deprecated and is no longer supported by Microsoft).

### <span id="page-42-0"></span>2.8.10 X.mio3 Boards

- If the Viz instance is closed unexpectedly, the X.mio3 topology might get unusable. To reset the topology, enable ResetTopology in the config file, restart Viz, close it and start Viz again.
- X.mio3 IP boards should have an active signal connected to SFP A prior to booting the system.
- Turning on the Cleanfeed Feature increases the delay by one frame.
- It is not recommended to change the framegroup of any input signal while Viz Engine is running.
- Texture delay with PAL/NTSC, GPUDirect and Fast Texture Mode is five instead of four fields. Turn off GPUDirect for four fields delay (VIZENG-16955).
- When using watchdog together with a clean feed, the watchdog triggers on the clean feed connector rather than the program output (VIZENG-16589).

#### <span id="page-42-1"></span>2.8.11 X.mio5 Boards

- Standard Definition (PAL and NTSC) resolutions are not supported by X.mio5 boards according to the 2110 standard.
- Streampunk ledger RDS does not list the Matrox X.mio5 nodes. This is due to some old NMOS APIs that are partially deprecated.
- Riedel Explorer fails listing the X.mio5 nodes. Riedel Explorer automatically selects NMOS API Version 1.3 instead of 1.2. It is possible to select the used API version manually if you switch to static mode and/or enable version downgrade in the Riedel Explorer.

The X.mio5 board has been tested to support up to 12 Inputs (1080i 50 and 60M) on a 10GbE network.

### <span id="page-42-2"></span>2.8.12 DSX.core

In case a pre-release of the Matrox-Driver (for example, 10.3.030.504) was installed, it is necessary to follow the procedure described below.

- 1. Unregister *mvfDsxCore.dll*.
	- a. Click **Start > Run** (or use the Windows command line: **Search > CMD >** (Right click) **Run** as Administrator)
	- b. Type REGSVR32 /U "C:\Program Files\Matrox DSX-

TopologyUtils\System64\mvfDsxCore.dll" and press ENTER.

- 2. Shut down *X.info* in the task manager.
- 3. Delete *mvfDsxCore.dll* from the folder *C:\Program Files\Matrox DSX-TopologyUtils\System64\*.
- <span id="page-43-0"></span>4. Start *X.info*.

#### 2.8.13 Other Video Boards

- When Viz Engine is in On Air mode, there might be audio distortions using Bluefish cards (VIZENG-8853).
- Bluefish Supernova S+ cards can only be used in a Virtual Set Environment if the board is synced to Blackburst/Trilevel.
- GPUDirect is not supported in combination with AJA or Bluefish boards.

#### <span id="page-43-1"></span>2.8.14 Nvidia

- When the computer is running out of virtual page size and the user keeps ignoring the low memory warnings in the console, the Nvidia driver may cause Viz Engine to crash.
- The Nvidia driver doesn't recognize other GPUs under certain circumstances in combination with video wall mosaic installations. Remove and reinstall the driver.
- Viz Trio/Viz Engine: Viz Engine might hang during shut down on devices with an Nvidia T500 when exiting Viz Trio.

#### <span id="page-43-2"></span>2.8.15 Graphic Hub

- Communication with the Graphic Hub Server might fail if virtual network adapters are active. Please disable all virtual adapters or increase the timeout.
- If the connection to the naming server fails, please verify the communication port in the config file (Port 19396 ).

#### <span id="page-43-3"></span>2.8.16 Adaptive Scene Design

• WindowMask Plugin prevents Flexbox labels from being picked.

### <span id="page-43-4"></span>2.9 Supported Hardware And Software

This software has been tested to run on:

- Windows 10 (LTSC 1809)
- Windows 10 (LTSC 21H2)
- Windows 11
- Windows Server 2022, Windows Server 2019, Windows Server 2016

A Note: Only English language Operating System(s) are supported.

### <span id="page-44-2"></span><span id="page-44-0"></span>2.9.1 Supported Systems

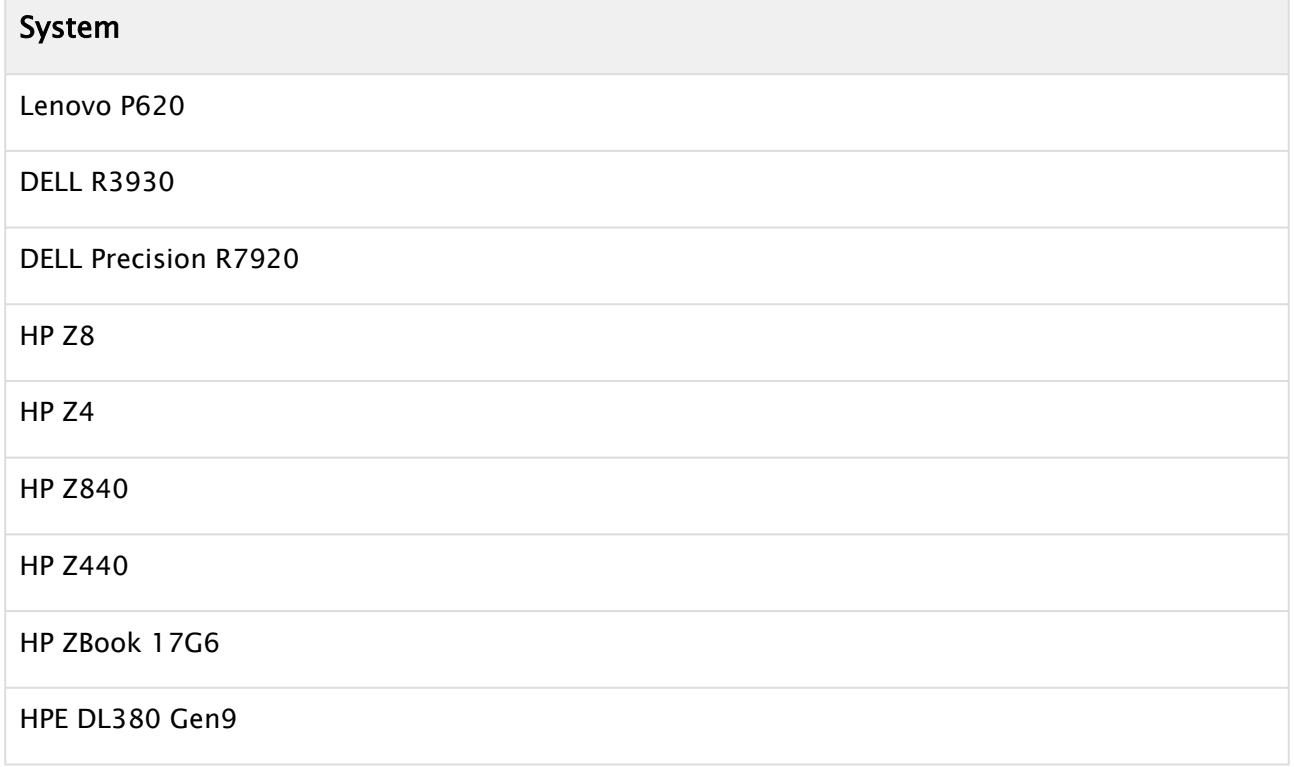

### <span id="page-44-1"></span>2.9.2 Supported GPUs

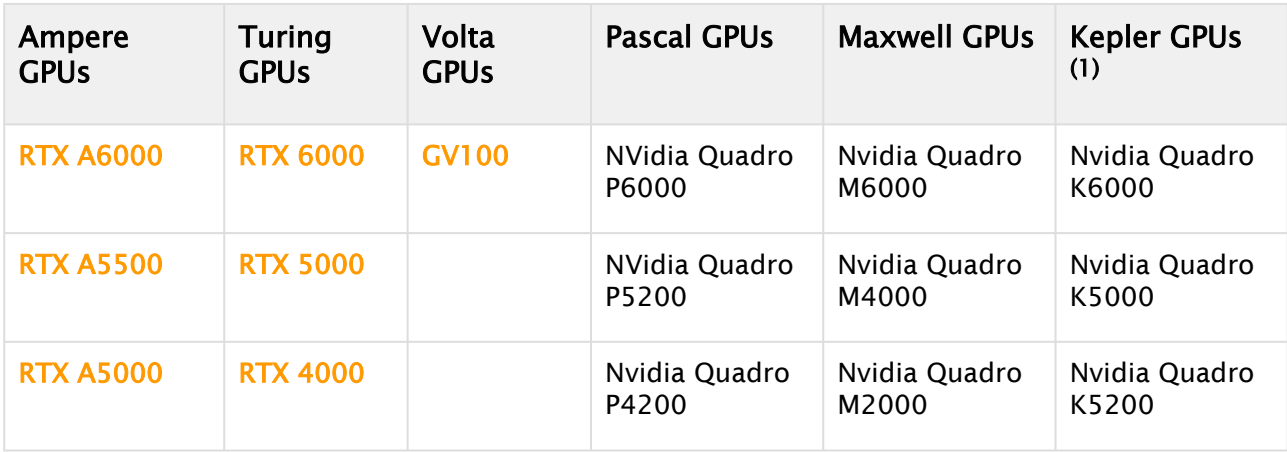

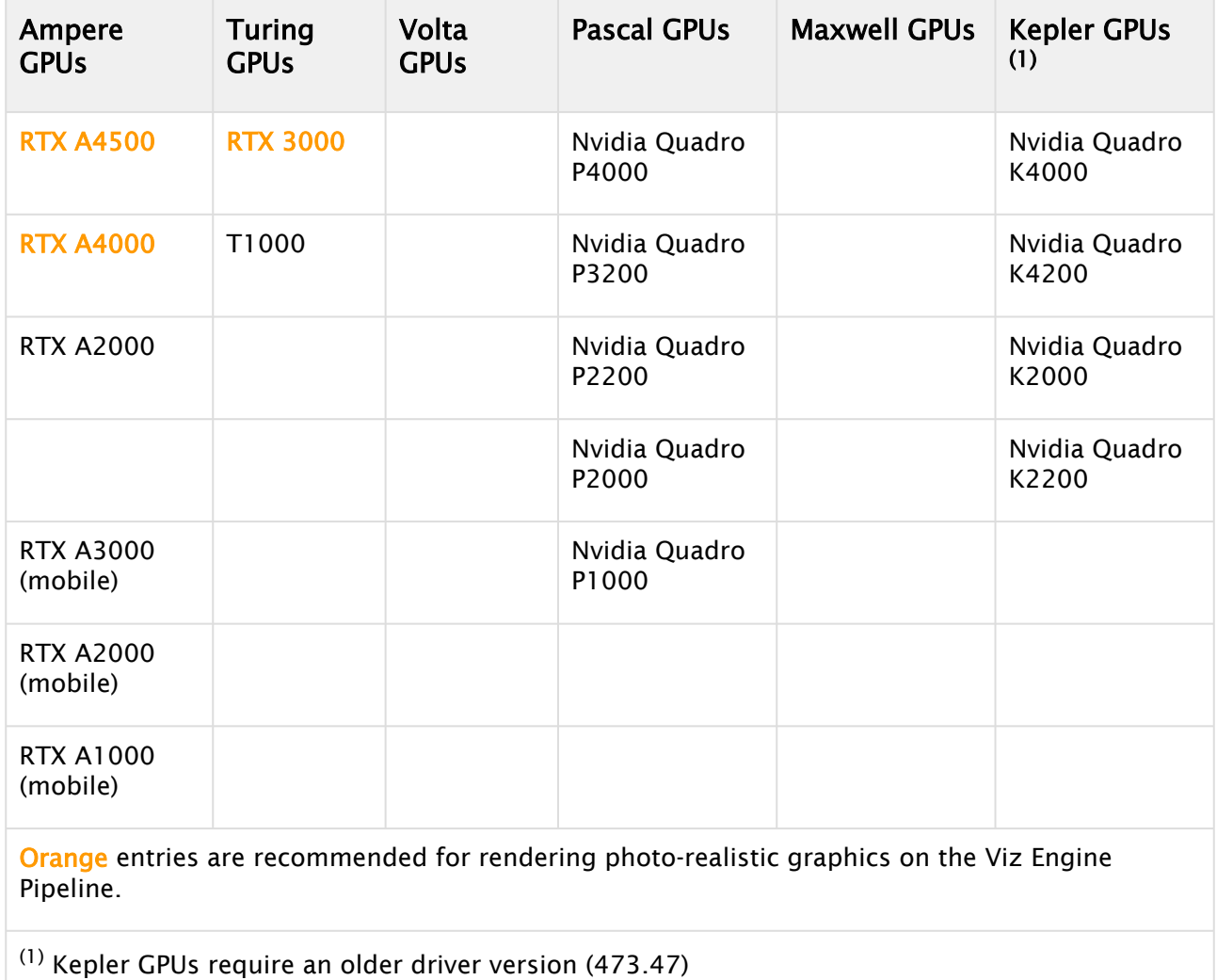

### <span id="page-45-0"></span>2.9.3 Supported Video Boards

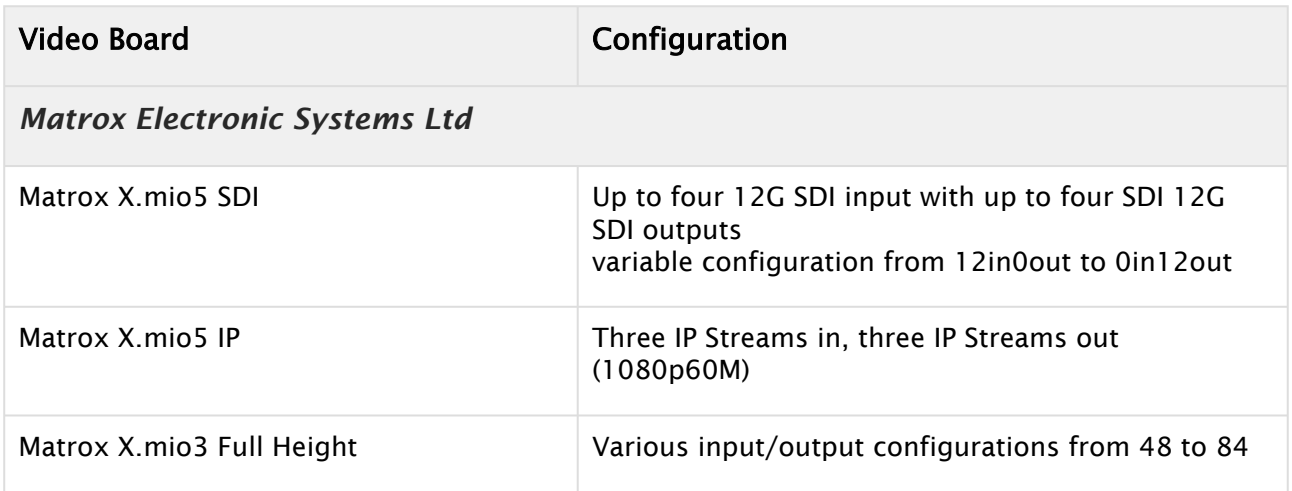

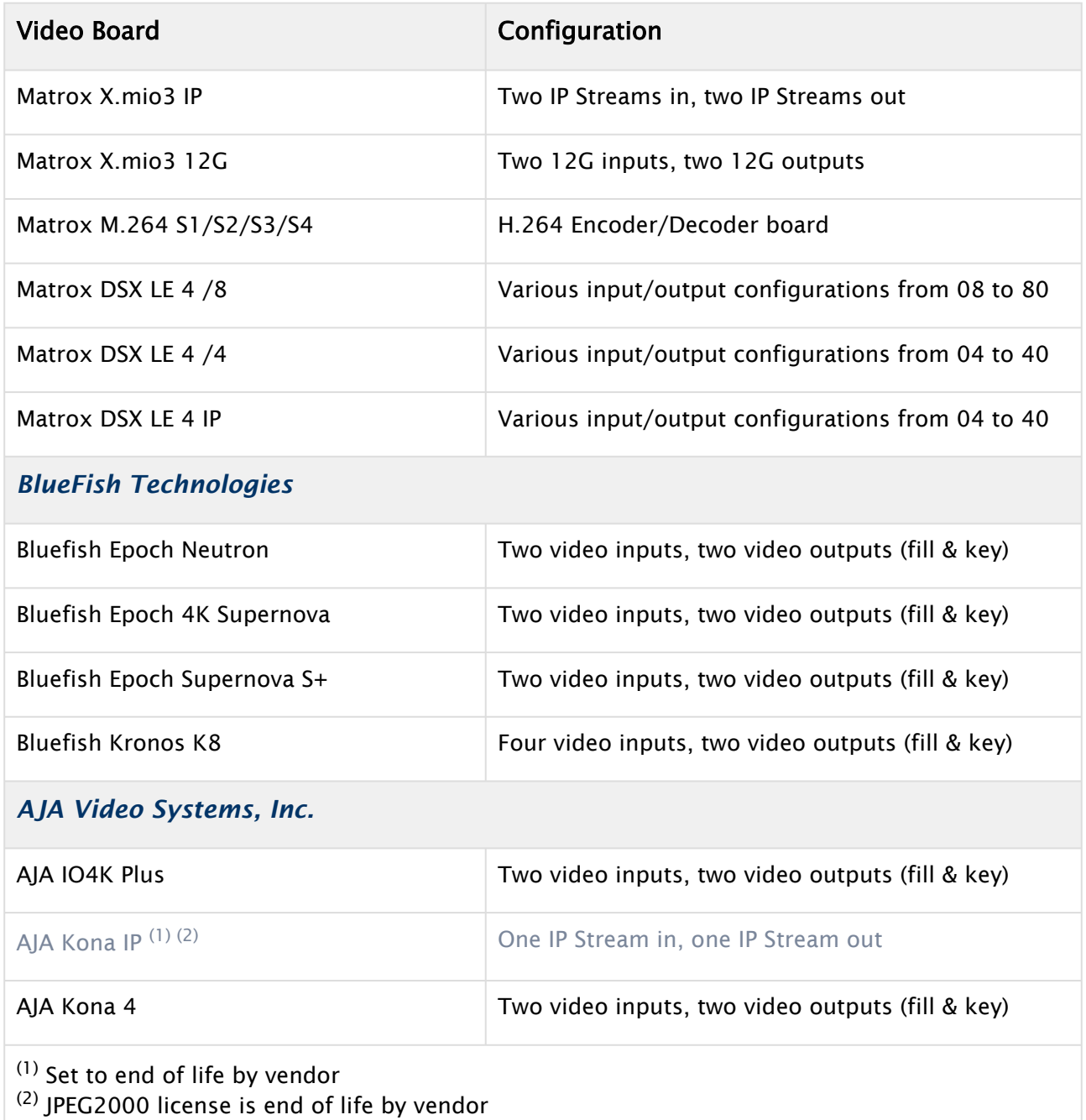

Please refer to the [Viz Engine Administrator Guide](http://docs.vizrt.com/viz-engine) for which drivers and driver settings to use.

### <span id="page-46-0"></span>3 Documentation

Documentation for Viz Engine, Viz Artist and Viz Plugins are available at the Vizrt Documentation Center:

- [Viz Artist User Guide](http://documentation.vizrt.com/viz-artist)
- [Viz Engine Administrator Guide](http://documentation.vizrt.com/viz-engine)
- [Viz Plugins User Guide](http://documentation.vizrt.com/viz-artist)

# <span id="page-47-0"></span>4 Installation And Support

### <span id="page-47-1"></span>4.1 Installation

The installation wizard guides you through the installation process. Make sure to close any running Viz application prior to the installation. In order to run Viz Artist or Viz Engine independent of a database server, you need to install the Viz Graphic Hub database software locally.

### <span id="page-47-2"></span>4.2 Support

Support is available at the [Vizrt Support Portal.](https://community.vizrt.com/)